# HP Storage Essentials Storage Resource Management Report Optimizer Software 6.0 Contexts Guide

Guide to Creating Reports in a Complex Environment

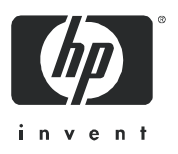

Second edition: October 2008

#### Legal and notice information

© Copyright 2002-2008 Hewlett-Packard Development Company, L.P.

Hewlett-Packard Company makes no warranty of any kind with regard to this material, including, but not limited to, the implied warranties of merchantability and fitness for a particular purpose. Hewlett-Packard shall not be liable for errors contained herein or for incidental or consequential damages in connection with the furnishing, performance, or use of this material.

This document contains proprietary information, which is protected by copyright. No part of this document may be photocopied, reproduced, or translated into another language without the prior written consent of Hewlett-Packard. The information is provided "as is" without warranty of any kind and is subject to change without notice. The only warranties for HP products and services are set forth in the express warranty statements accompanying such products and services. Nothing herein should be construed as constituting an additional warranty. HP shall not be liable for technical or editorial errors or omissions contained herein.

Microsoft and Windows are registered trademarks of Microsoft Corporation. Oracle is a registered trademark of Oracle Corporation. Sun, Solaris, Sun StorEdge, and Java are trademarks or registered trademarks of Sun Microsystems, Inc. in the United States and other countries. AIX and IBM are registered trademarks of International Business Machines Corporation in the United States, other countries or both. SGI and IRIX are registered trademarks of Silicon Graphics, Inc. Netscape is a registered trademark of Netscape Communications Corporation in the United States and other countries. HDS and HiCommand are registered trademarks of Hitachi Data Systems. HP, HP-UX, and OpenVMS, Tru64 UNIX are registered trademark of Hewlett-Packard Development Company. QLogic is a trademark of QLogic Corporation. Emulex is a registered trademark of Emulex Corporation. HBAnyware is a trademark of Emulex Corporation.

Other product and company names mentioned herein may be the trademarks of their respective owners.

HP Storage Essentials Storage Resource Management Report Optimizer Software Contexts Guide

## **Contents**

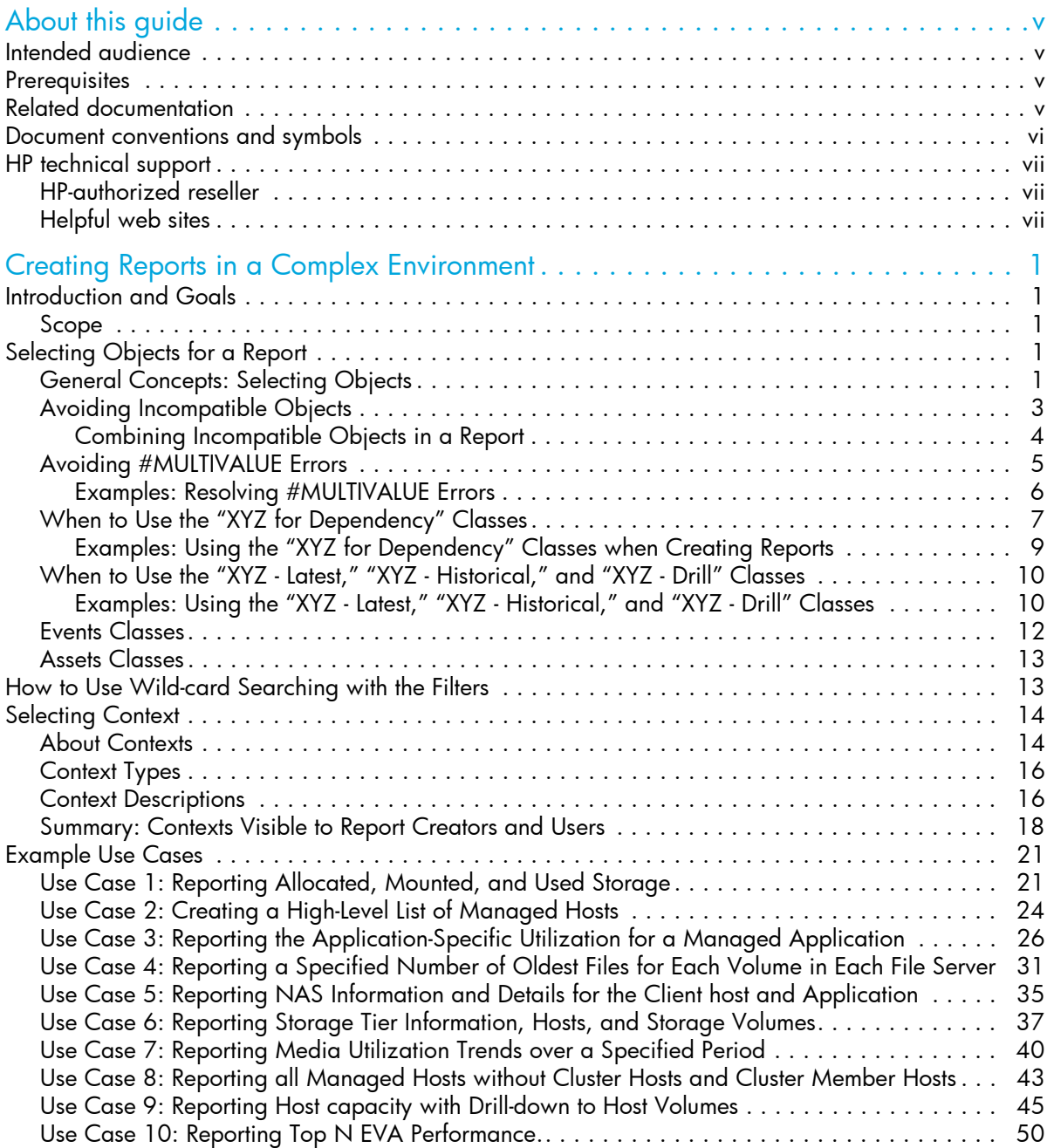

## <span id="page-4-0"></span>About this guide

This guide provides the general background information and specific task instructions that will help you successfully create realistic reports in a complex HP Storage Essentials SRM environment.

### <span id="page-4-1"></span>Intended audience

This guide is intended for:

- Storage Administrators
- System Administrators

### <span id="page-4-2"></span>**Prerequisites**

Prerequisite knowledge for using this product includes:

- Networking
- Storage Area Networks (SANs)

### <span id="page-4-3"></span>Related documentation

SRM Report Optimizer ships with the following additional documentation:

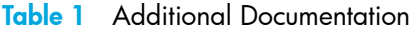

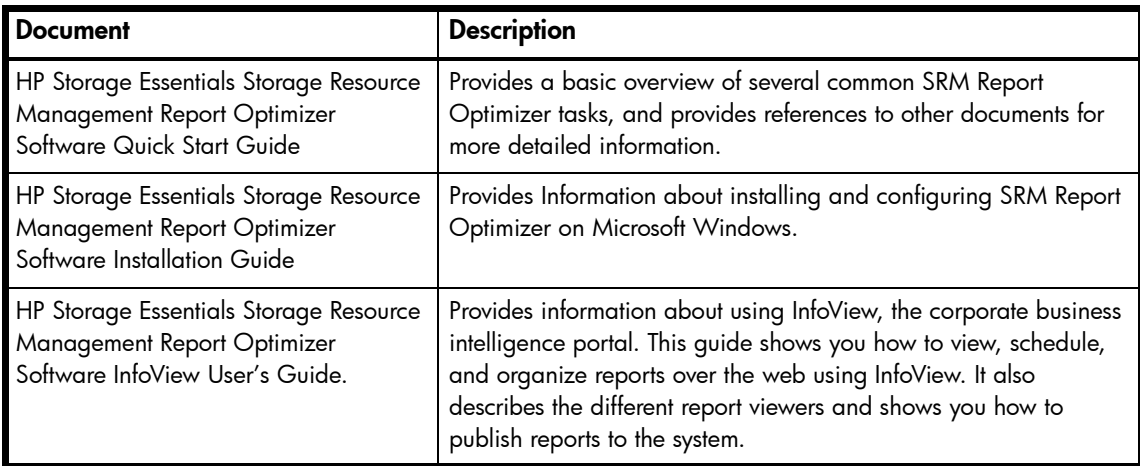

#### Table 1 Additional Documentation

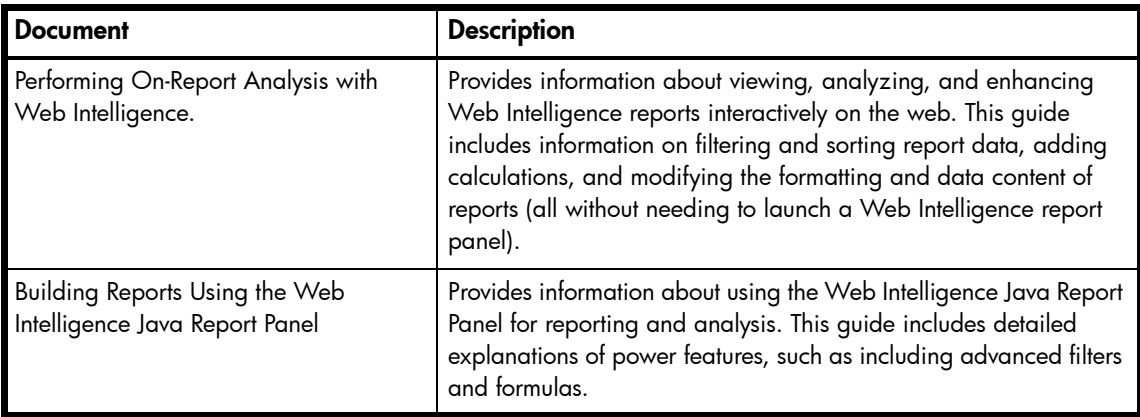

## <span id="page-5-0"></span>Document conventions and symbols

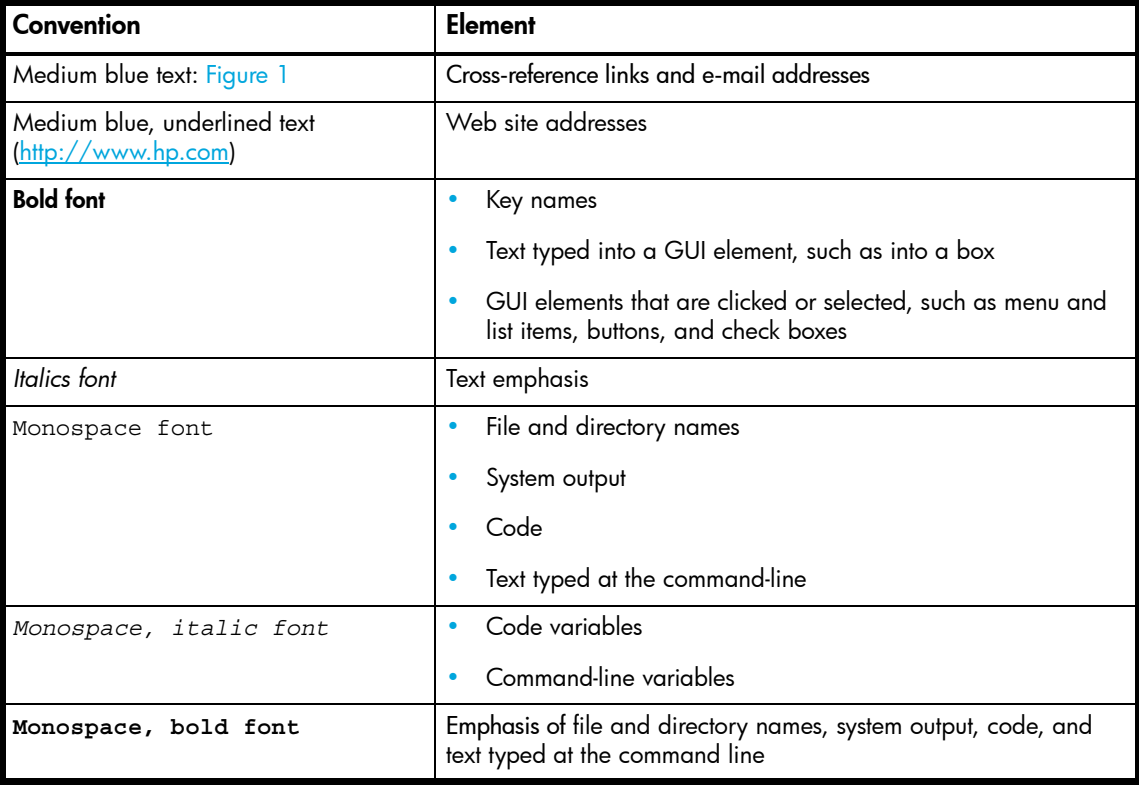

#### Table 2 Document conventions

## <span id="page-6-0"></span>HP technical support

Telephone numbers for worldwide technical support are listed on the HP support web site: [http://www.hp.com/support/.](http://www.hp.com/support/)

Collect the following information before calling:

- Technical support registration number (if applicable)
- Product serial numbers
- Product model names and numbers
- Applicable error messages
- Operating system type and revision level
- Detailed, specific questions

For continuous quality improvement, calls may be recorded or monitored.

HP strongly recommends that customers sign up online using the Subscriber's choice web site at [http://www.hp.com/go/e-updates.](http://www.hp.com/go/e-updates)

- Subscribing to this service provides you with e-mail updates on the latest product enhancements, newest versions of drivers, and firmware documentation updates as well as instant access to numerous other product resources.
- After signing up, you can quickly locate your products by selecting Business support and then **Storage** under Product Category.

#### <span id="page-6-1"></span>HP-authorized reseller

For the name of your nearest HP-authorized reseller:

- In the United States, call 1-800-345-1518.
- Elsewhere, visit the HP web site:  $\frac{http://www.hp.com.}$  Then click **Contact HP** to find locations and telephone numbers.

#### <span id="page-6-2"></span>Helpful web sites

For third-party product information, see the following HP web sites:

- <http://www.hp.com>
- <http://www.hp.com/go/storage>
- <http://www.hp.com/support/>

## <span id="page-8-0"></span>1 Creating Reports in a Complex Environment

This chapter contains the following topics:

- [Introduction and Goals on page 1](#page-8-1)
- [Selecting Objects for a Report on page 1](#page-8-3)
- [How to Use Wild-card Searching with the Filters on page 13](#page-20-1)
- [Selecting Context on page 14](#page-21-0)
- [Example Use Cases on page 21](#page-28-0)

### <span id="page-8-1"></span>Introduction and Goals

HP Storage Essentials SRM software can manage very complex enterprise SAN environments encompassing thousands of devices. These devices can include hosts, storage arrays, backup systems, SAN switches from many different vendors, and a variety of software products. In such an environment, the HP Storage Essentials SRM database is represented in a SRM Report Optimizer universe that contains over 2500 objects with approximately 300 classes. The complexity of the HP Storage Essentials SRM database and the SRM Report Optimizer universe can be challenging when you are attempting to create new reports; for example, it may not be clear which objects need to be included when creating a report to obtain the desired report results.

This document provides the general background information and specific task instructions that will help you successfully create realistic reports in a complex HP Storage Essentials SRM environment.

#### <span id="page-8-2"></span>Scope

This document covers the following topics:

- Selecting the correct objects and classes to be included in a report, and avoiding common problems in selecting objects.
- Selecting the correct context to be used when the report is run.

### <span id="page-8-3"></span>Selecting Objects for a Report

This section contains the following topics:

- [General Concepts: Selecting Objects on page 1](#page-8-4)
- [Avoiding Incompatible Objects on page 3](#page-10-0)
- [Avoiding #MULTIVALUE Errors on page 5](#page-12-0)
- [When to Use the "XYZ for Dependency" Classes on page 7](#page-14-0)
- [When to Use the "XYZ Latest," "XYZ Historical," and "XYZ Drill" Classes on page 10](#page-17-0)
- [Events Classes on page 12](#page-19-0)
- [Assets Classes on page 13](#page-20-0)

#### <span id="page-8-4"></span>General Concepts: Selecting Objects

Follow these guidelines when creating reports:

**Independent Classes** - Asset, Chargeback, Discovery details, and Tape Library are independent classes. They do not interact with any other class, and the queries involving these classes cannot be combined with other classes. For example, you cannot combine objects from the Asset class and the Host class.

If you are interested in generating a report that contains independent classes, a different query must be added to the same report. The output can be obtained in the same report on the same page, or on a different tab.

For additional information, see ["Context Types" on page 16](#page-23-0).

**Class Categories** - The names of the classes in the universe are self explanatory and describe what the purpose of each class is. A few classes are repeated with additional text in the class name. The purpose of the class or sub-class is defined by additional text within the class name. The following table lists the categories and what they mean:

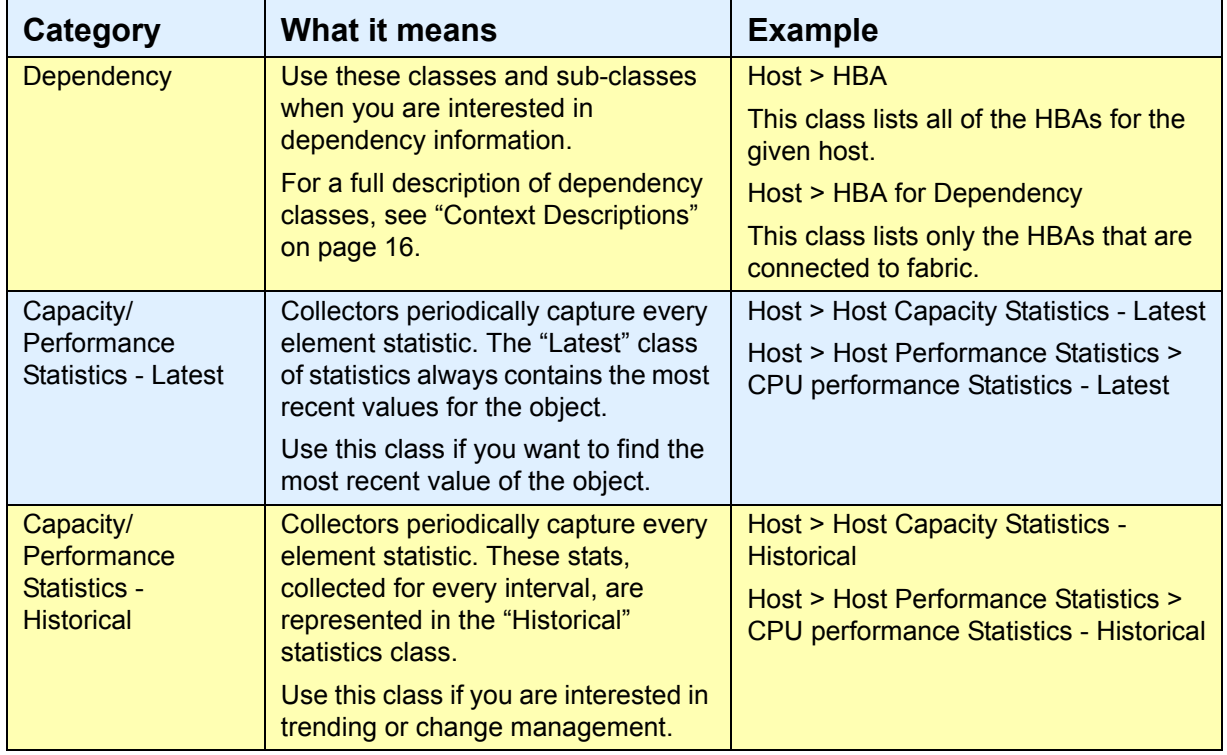

#### **Table 1-1: Class Categories**

#### **Table 1-1: Class Categories**

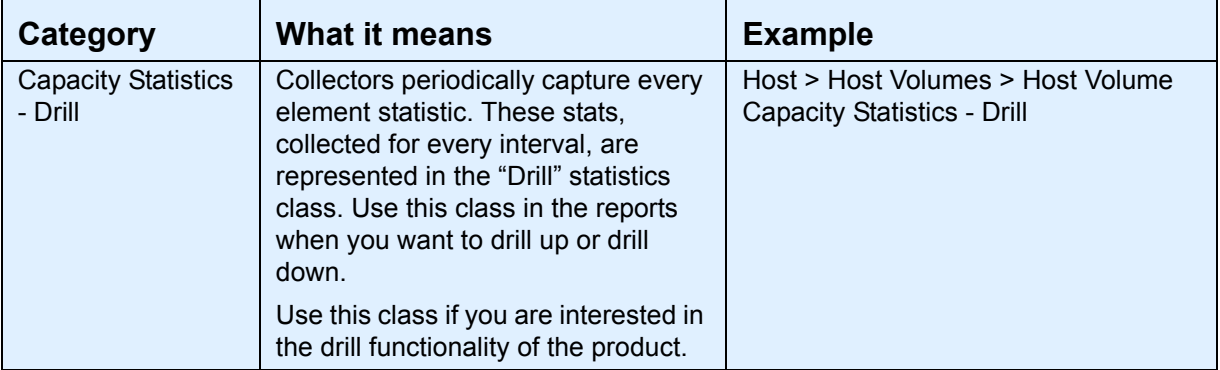

**Repeating objects** - Objects are repeated across classes. Take care when picking objects from the same class. For example, when creating a report containing the Host > HBA class, use only objects from HBA class. Do not mix objects from the HBA for Dependency class. For a list of these objects, see ["Summary: Contexts Visible to Report Creators and Users" on page 18.](#page-25-0)

**#MULTIVALUE error** - Occasionally, data values in the report show a #MULTIVALUE error. This is because the column in question has multiple values associated with it. To resolve this issue, the key object that can eliminate multiple values has to be identified and added to the report. It isn't necessary to show this value inside the report, but it needs to be added in order to avoid this error

For example, if you pick a vendor name from the Host class and Total Capacity in GB from the Host Capacity Statistics - Latest class, when you run the report you will see this error because there can be multiple values (in this case hosts) for a vendor. To resolve this error, pick a unique object. In this case, pick the Host Name object.

For additional information, see ["Avoiding #MULTIVALUE Errors" on page 5.](#page-12-0)

**Contexts** - When creating a new report, a list of contexts based on the objects to be included in the report is displayed. You must select one context in order to create the report. Your selection of context resolves the multi-path issue, picks a particular path, and allows the report to run.

NOTE: You should deselect the option to "reset contexts on refresh" on the report side, so that the context list will not be prompted each time when you run or schedule the report.

For additional information, see ["Example Use Cases" on page 21](#page-28-0).

#### <span id="page-10-0"></span>Avoiding Incompatible Objects

Some classes and sub-classes are independent and should not be used with any other classes or sub-classes. These classes are incompatible, and cannot be combined in a single report. Using these classes in combination with other classes and sub-classes will result in error messages indicating "incompatible objects." The following classes are independent:

- Asset Class
- Chargeback Class
- Discovery Details Class
- Tape Library Class
- NAS Class

The following table summarizes class compatibilities. Compatible classes are marked with an X, and all unmarked combinations are incompatible.

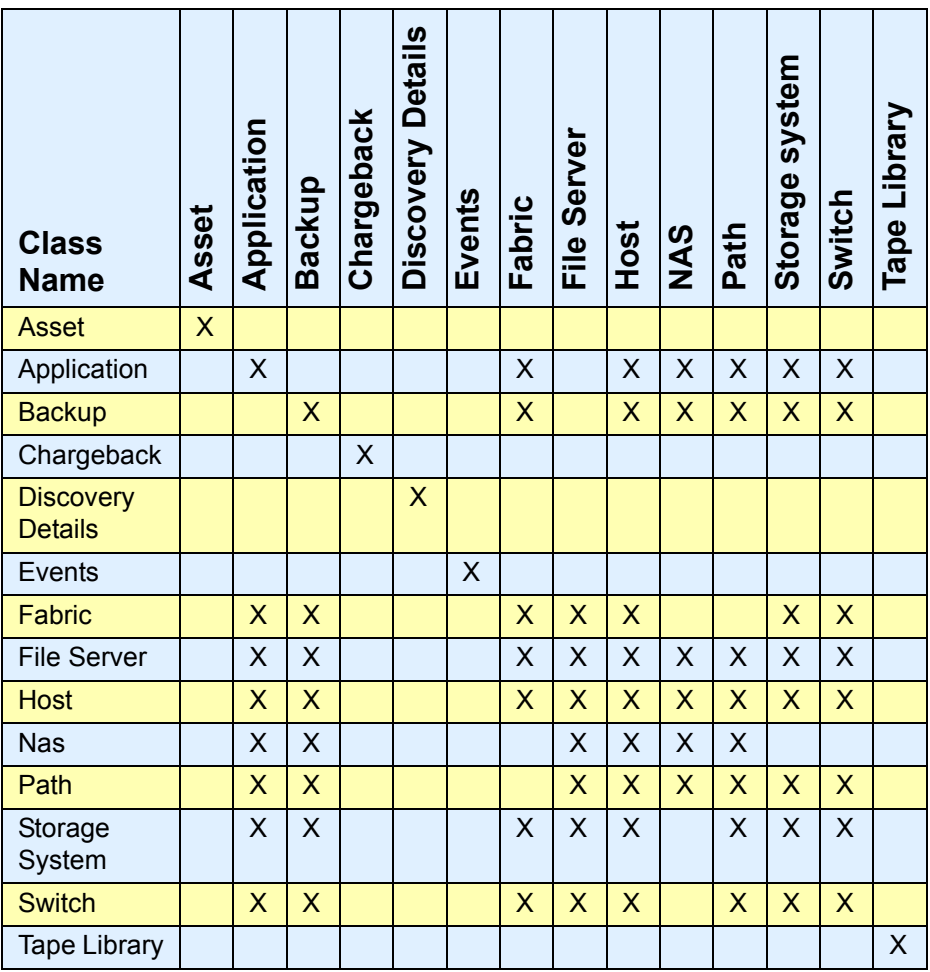

#### **Table 1-2: Class Compatibilities**

#### <span id="page-11-0"></span>Combining Incompatible Objects in a Report

You can combine incompatible objects in a report by creating separate queries for each type. For example, if you are interested in SAN and NAS capacities in your environment, you can select NAS objects in one query and SAN (storage system) objects in another query, and then run the two queries together. The output can be combined in one report or different tabs of the same report.

### <span id="page-12-0"></span>Avoiding #MULTIVALUE Errors

If there are multiple values for an object in a report, the #MULTIVALUE error occurs when the report is run. To avoid this situation, design reports so that each object in the report represents a unique value. In general, for each main class, a report will require a unique object.

If you have created a report containing all required objects, and a #MULTIVALUE error occurs, then include any required objects from the appropriate sub-class(es).

The following table describes the unique objects for each class:

| <b>Class Name</b>                                               | <b>Required Object Name</b>                                                                           |
|-----------------------------------------------------------------|----------------------------------------------------------------------------------------------------|
| <b>Host</b>                                                     | Host Name, Organization Name                                                                          |
| Application                                                     | Application Name, Host Name, Organization Name                                                        |
| <b>Backup</b>                                                   | Application Name, Host Name, Organization Name                                                        |
| Storage System                                                  | Storage System Name, Organization Name                                                                |
| <b>NAS</b>                                                      | <b>Filer Name, Organization Name</b>                                                                  |
| Switch                                                          | Switch Name, Organization Name                                                                        |
| <b>File Server</b>                                              | File Server Name, Host Name, Organization Name                                                        |
| <b>Tape Library</b>                                             | Tape Library Name, Organization Name                                                                  |
| <b>Host Capacity Statistics</b><br>- Historical                 | Host Name, Organization Name, Collection Time, Statistics Type                                        |
| <b>Host Capacity Statistics</b><br>- Latest                     | Host Name, Organization Name                                                                          |
| <b>Host Volume Capacity</b><br><b>Statistics - Historical</b>   | Host Name, Logical Volume Name, Organization Name, Collection Time,<br><b>Statistics Type</b>         |
| <b>Host Volume Capacity</b><br><b>Statistics - Latest</b>       | Host Name, Logical Volume Name, Organization Name                                                     |
| <b>Host Volume Capacity</b><br><b>Statistics - Drill</b>        | Host Name, Logical Volume Name, Organization Name, Collection Time,<br><b>Statistics Type</b>         |
| Storage System<br>Capacity Statistics -<br><b>Historical</b>    | Storage System Name, Organization Name, Collection Time, Statistics<br><b>Type</b>                    |
| <b>Storage System</b><br><b>Capacity Statistics -</b><br>Latest | Storage System Name, Organization Name                                                                |
| <b>Storage Pool Capacity</b><br><b>Statistics - Historical</b>  | Storage System Name, Storage Pool Name, Organization Name,<br><b>Collection Time, Statistics Type</b> |
| <b>Storage Pool Capacity</b><br><b>Statistics - Latest</b>      | Storage System Name, Storage Pool Name, Organization Name                                             |

**Table 1-3: Required Objects**

#### **Table 1-3: Required Objects**

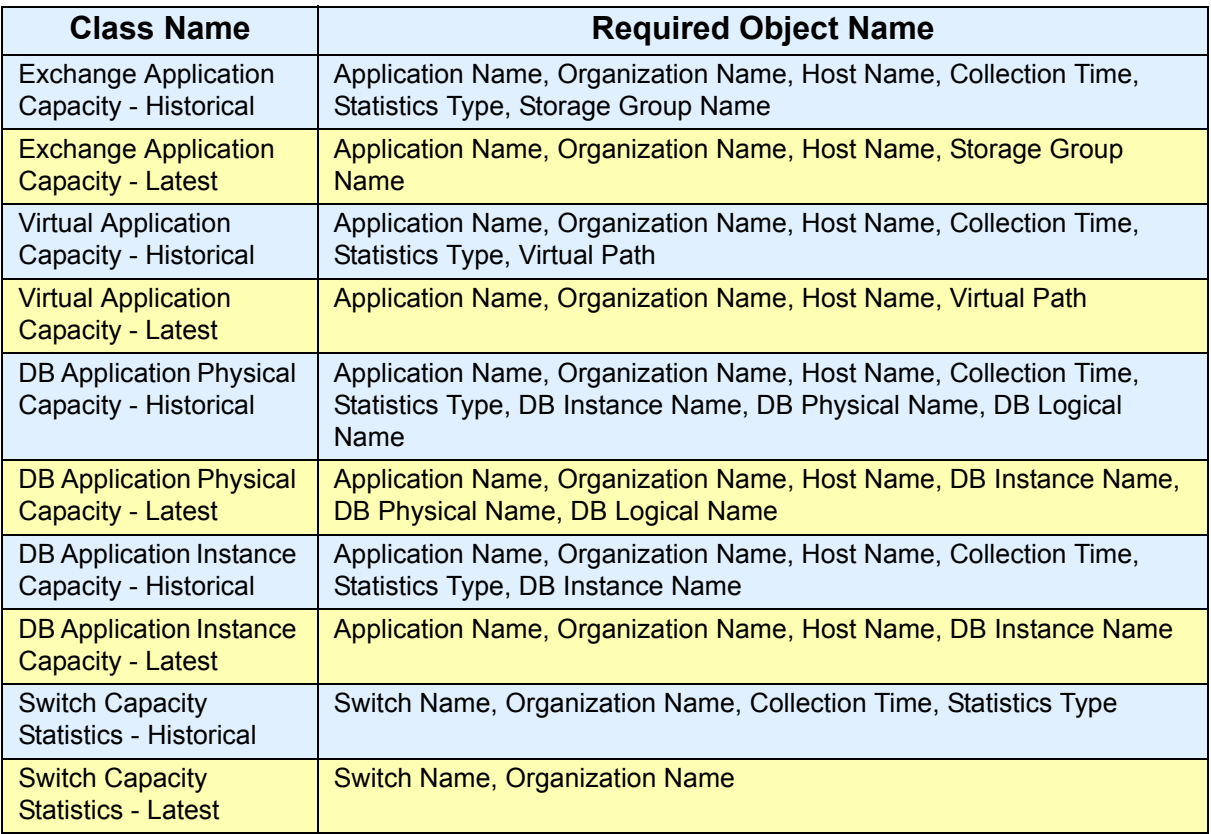

#### <span id="page-13-0"></span>Examples: Resolving #MULTIVALUE Errors

The following table provides examples of reports that will generate the #MULTIVALUE error, and how to resolve these situations.

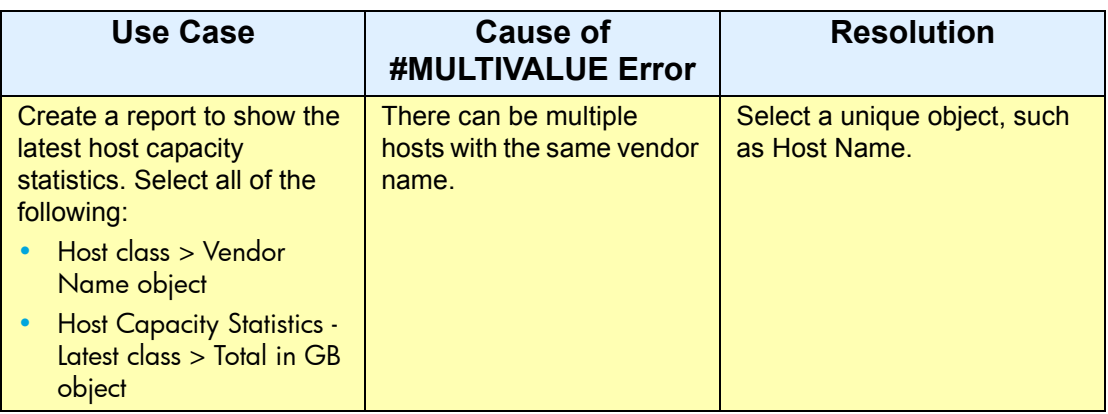

#### **Table 1-4: Resolving #MULTIVALUE Errors**

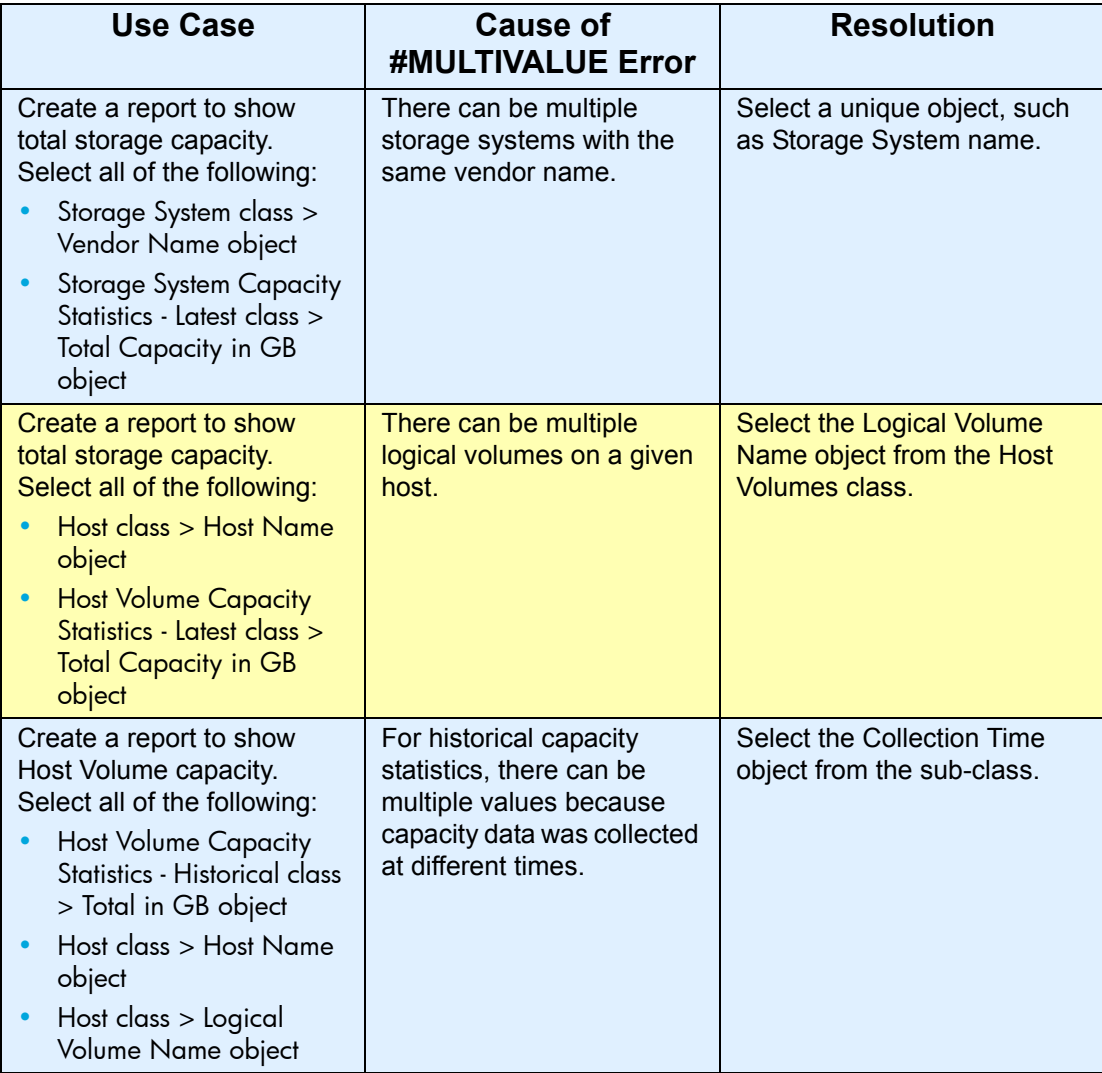

NOTE: In general, you must include the main objects and all the objects in the sub-classes in the query to avoid #MULTIVALUE errors.

### <span id="page-14-0"></span>When to Use the "XYZ for Dependency" Classes

Some classes, such as HBA, Host Volumes, and Storage System Fiber Channel Ports, have corresponding classes such as HBA for Dependency, Host Volumes for Dependency, and Storage System Fiber Channel Ports for Dependency. Use these guidelines when choosing between "class name" classes and "class name for dependency" classes:

- Use the "Class name" class for a report containing only objects from one class or sub-classes, or when using Generic and Managed contexts
- Use "Class name for Dependency" when combining objects of different classes. Use "Class name for Dependency" classes only to find objects used in connectivity or dependency with objects in other classes. Examples include: host-dependent storage systems and host-dependent switches.

The following table shows when to use various classes versus their corresponding "XYZ for Dependency" classes (where XYZ can be Host Volume Capacity Statistics, Storage System Capacity Statistics, Switch Configuration Statistics, Storage Pool Capacity Statistics, etc.):

| <b>Classes</b>                                                                                   | <b>Usage Guidelines</b>                                                                                                    |
|--------------------------------------------------------------------------------------------------|----------------------------------------------------------------------------------------------------|
| <b>Host Volumes</b><br><b>Host Volumes for</b><br>Dependency<br><b>Host Volume</b><br>Management | Use the Host Volumes class only with the Host class<br>$\bullet$<br>and/or its sub-classes, or with Generic and Managed<br>contexts.<br>Use the Host Volumes for Dependency class with other<br>$\bullet$<br>classes, such as Switch, Storage System, or NAS.<br>Use the Host Volume Management class when you want<br>$\bullet$<br>to find volume management volumes information.                                                                                                    |
| <b>HBA</b><br><b>HBA</b> for Dependency                                                          | Use the HBA class only with the Host class and/or its<br>$\bullet$<br>sub-classes. The HBA class provides information about all<br>of the HBAs for a given host.<br>Use the HBA for Dependency class with other classes and<br>$\bullet$<br>sub-classes, such as Switch, Storage System, or NAS. The<br>HBA for Dependency class provides information about<br>HBA connectivity with other devices, but not for all HBAs<br>on a given host.                                                       |
| <b>HBA Ports</b><br><b>HBA Ports for</b><br>Dependency                                           | Use the HBA Ports class only with the Host class and/or its<br>$\bullet$<br>sub-classes. The HBA Ports class provide information about<br>all of the HBA ports for a given host.<br>Use the HBA Ports for Dependency class with other classes<br>$\bullet$<br>and sub-classes, such as Switch, Storage System, or NAS.<br>Use this class to get information about HBA port<br>dependency or connectivity with other devices. This class<br>does not provide all of the HBA ports for a given host. |

**Table 1-5: When to Use the "XYZ for Dependency" Classes**

| <b>Classes</b>                                                                                          | <b>Usage Guidelines</b>                                                                                                    |
|----------------------------------------------------------------------------------------------------|----------------------------------------------------------------------------------------------------|
| Storage System Fiber<br><b>Channel Ports</b><br>Storage System Fiber<br>Channel Ports for<br>Dependency | Use the Storage System Fiber Channel Ports class to find<br>all of the fiber channel ports for a given storage system,<br>Use this class only with the Storage System class and/or<br>its sub-classes, or in combination with Switch class and its<br>sub-classes.<br>Use the Storage System Fiber Channel Ports for<br>Dependency class to find ports connected to other<br>elements. You must combine this class with the Storage<br>System class (and its sub-classes) and other classes such<br>as the Host or Application class. You cannot combine this<br>class with the Switch class. This class provides only the<br>Fiber channel port dependency or connectivity. For<br>example, it shows the Fiber channel port connected to an<br>HBA port. It does not show all Fiber channel ports for a<br>given storage system. |

**Table 1-5: When to Use the "XYZ for Dependency" Classes**

#### <span id="page-16-0"></span>Examples: Using the "XYZ for Dependency" Classes when Creating Reports

The following table provides examples of when to use "XYZ for Dependency" classes when creating reports:

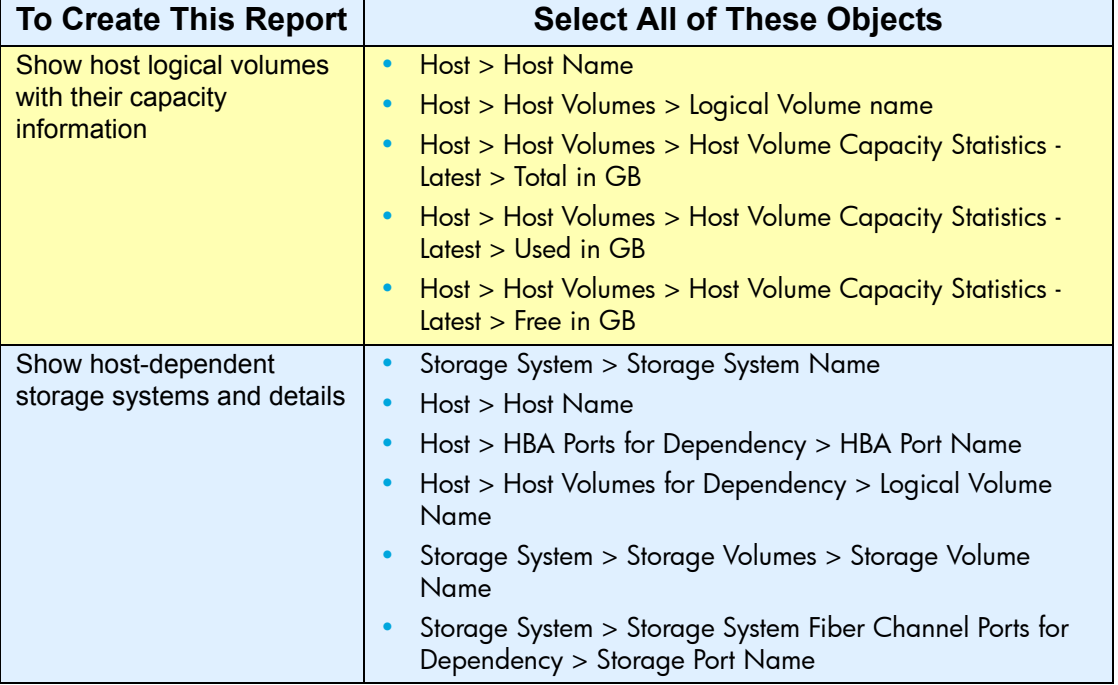

#### **Table 1-6: Using the "XYZ for Dependency" Classes when Creating Reports**

**Table 1-6: Using the "XYZ for Dependency" Classes when Creating Reports**

| <b>To Create This Report</b> | <b>Select All of These Objects</b>                                                |
|------------------------------|-----------------------------------------------------------------------------------|
| Show switch-dependent        | Switch > Switch Name                                                              |
| storage systems and details  | Switch > Switch Ports > Switch Port Name                                          |
|                              | Storage System > Storage System Name                                              |
|                              | Storage System > Vendor                                                           |
|                              | Storage System > Storage System Fiber Channel Ports ><br><b>Storage Port Name</b> |

### <span id="page-17-0"></span>When to Use the "XYZ - Latest," "XYZ - Historical," and "XYZ - Drill" Classes

SRM Report Optimizer provides the most recently calculated capacity statistics and historical capacity statistics.

The following table lists when to use 'XYZ - Latest", "XYZ - Historical", and "XYZ - Drill" classes.

| <b>Class Name</b>  | Under what circumstances should each<br>class be used                                                                                             |
|--------------------|----------------------------------------------------------------------------------------------------|
| "XYZ" - Latest     | This type of class should be used when you want to find<br>the latest point-in-time data or the most current data.                                |
| "XYZ" - Historical | This type of class should be used when you want to find<br>the collection of all data points over a period of time or<br>time series report.      |
| "XYZ" - Drill      | This type of class should be used when you want to drill<br>up or down, or see an Automatic Summarization of<br>capacities over a period of time. |

**Table 1-7: When to Use "XYZ - Latest," "XYZ - Historical," and "XYZ - Drill"**

#### <span id="page-17-1"></span>Examples: Using the "XYZ - Latest," "XYZ - Historical," and "XYZ - Drill" Classes

The following table provides examples of using the "XYZ - Latest," "XYZ - Historical," and "XYZ - Drill" Classes:

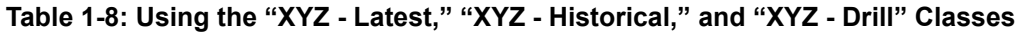

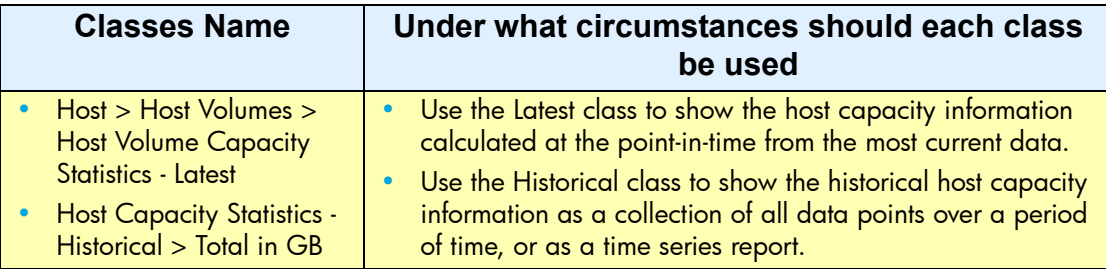

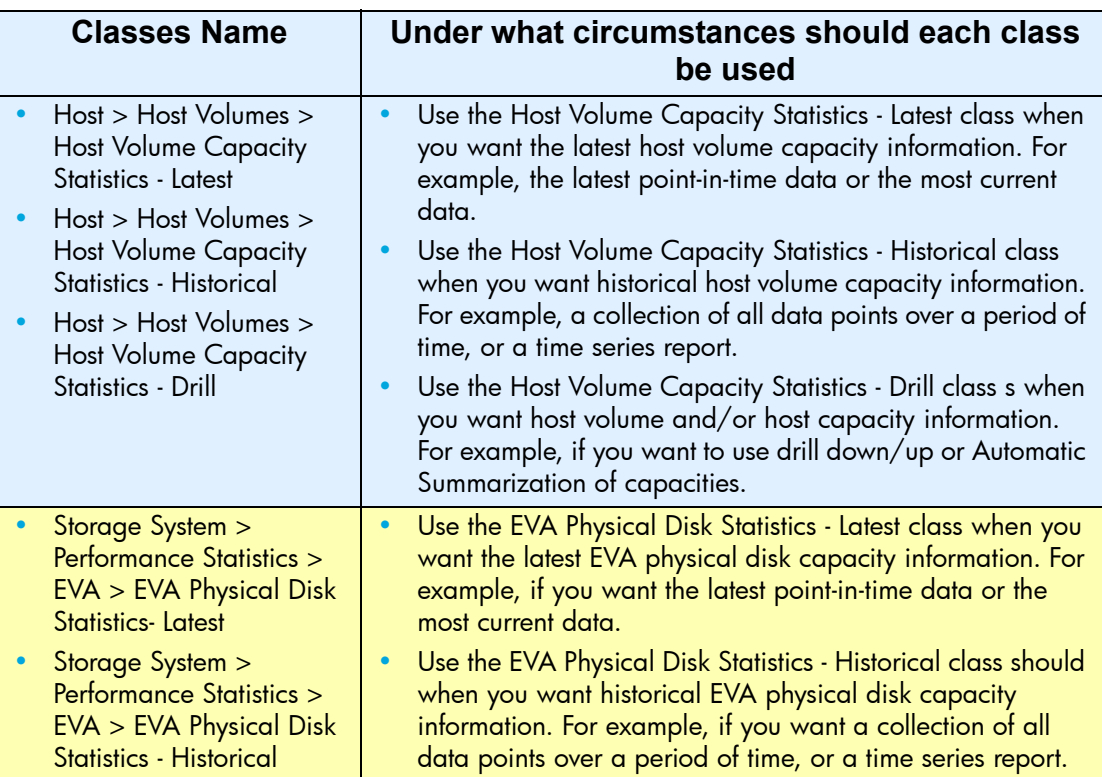

### <span id="page-19-0"></span>Events Classes

The following table describes the Events classes:

| <b>Events Classes</b>                                                                                                    | <b>Examples</b>                                                                                                    |
|----------------------------------------------------------------------------------------------------|----------------------------------------------------------------------------------------------------|
| The Events class provides<br>all events, including:<br>application, host, storage<br>system, switch, fabric,<br>etc. Events is an<br>independent class and<br>cannot be used in<br>combination with any<br>other classes.<br><b>The Element Specific</b><br>Events class provides<br>event information for a<br>specific element only<br>(such as application,<br>backup, file server, NAS,<br>Host, Storage system,<br>Switch, Tape Library,<br>$etc.$ ). | The Application Events class provides event information for<br>$\bullet$<br>applications only.<br>The Host Events class provides event information for hosts<br>$\bullet$<br>only. |

**Table 1-9: Events Classes**

#### <span id="page-20-0"></span>Assets Classes

The following table describes the Assets classes:

| <b>Assets Classes</b>                                                                                                    | <b>Examples</b>                                                                                                    |
|----------------------------------------------------------------------------------------------------|----------------------------------------------------------------------------------------------------|
| The Asset class gives<br>information about all the<br>assets in your<br>environment. The Assets<br>class is an independent<br>class and cannot be used<br>in combination with any<br>other classes.<br>The Element Specific<br>Assets class gives asset<br>information for a specific<br>element only (such as<br>application, backup, file<br>server, NAS, Host,<br>Storage system, Switch,<br>Tape Library, etc.). | The Application Assets class gives asset<br>information for applications only.<br>The Host Assets class gives asset information for<br>hosts only. |

**Table 1-10: Assets Classes**

## <span id="page-20-1"></span>How to Use Wild-card Searching with the Filters

Wild-card searching is not possible with the built-in query filters that are available as part of the universe, but when you are creating filters, there are options named Matches Pattern and Different from Pattern that can be used for pattern searching.

For example, if you are creating a filter on Host Name, select the object and then select Matches Pattern or Different from Pattern. The following table provides examples of the Matches Pattern option:

| "Matches Pattern"<br>typed in the text field | <b>Possible output</b>                    | <b>Comments</b>                                                                   |
|----------------------------------------------|-------------------------------------------|-----------------------------------------------------------------------------------|
| $%$ usa $%$                                  | Host.test.usg.com<br>$\nu$ sa 123<br>Zusa | The output must contain<br>the word "usa."                                        |
| $A\%1\%$                                     | A 1.test.usg.com<br>Ased 1<br>A74188      | The output must start<br>with "A" and include "1"<br>as one of the<br>characters. |

**Table 1-11: The Matches Pattern Option**

The following table provides examples of the "Different from Pattern" option:

| "Different from<br>Pattern" typed in the<br>text field | <b>Possible Output</b>                                         | <b>Comments</b>                                                                 |
|--------------------------------------------------------|----------------------------------------------------------------|---------------------------------------------------------------------------------|
| $%test\%$                                              | Host.usa.com<br>Te23st123<br><b>Host 123</b><br>mycomp.usa.com | The output must not<br>contain the word "test."                                 |
| A%1%                                                   | A test usg com<br>sed 1<br>74188                               | The output must not start<br>with "A" and have "1" as<br>one of the characters. |

**Table 1-12: The Different from Pattern Option**

### <span id="page-21-0"></span>**Selecting Context**

This section contains the following topics:

- [About Contexts on page 14](#page-21-1)
- [Context Types on page 16](#page-23-0)
- [Context Descriptions on page 16](#page-23-1)
- [Summary: Contexts Visible to Report Creators and Users on page 18](#page-25-0)

### <span id="page-21-1"></span>About Contexts

**What is a context?** - Context shows the relationships among the various objects in the universe.

**Where/When is a context prompted?** - You will be prompted to select a context when creating a new report that contains objects from two or more different classes. For example, application and storage system classes.

**Why is a context prompted?** - You will be prompted to select a context when there are different paths to get the data, which is a normal situation when you create a report containing objects from two or more different type of classes. Your selection of context resolves the multi-path issue and picks a particular path, which allows your report to run.

When creating a new report, the list of possible contexts depends on the objects to be included in the report. You must select one context in order to create the desired report.

The following figure shows an example of the Query Contexts dialog box:

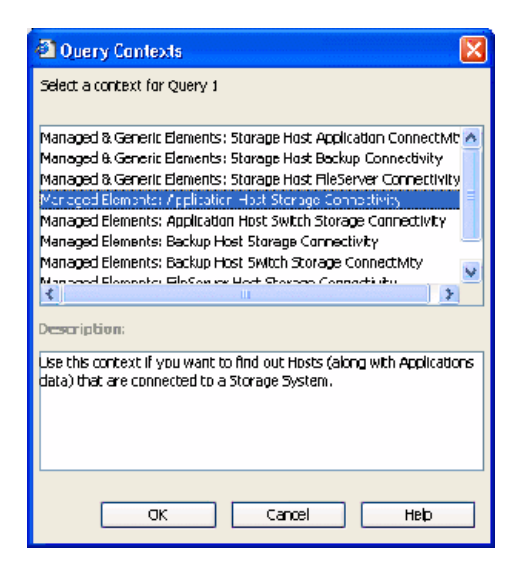

#### **Figure 1 Query Contexts**

Once the report is designed, you can disable context prompting, so that the pre-selected context will be used automatically whenever the report is run or scheduled. To disable context prompting, deselect the option labeled "Reset contexts on refresh" in the WEBI Query Properties panel:

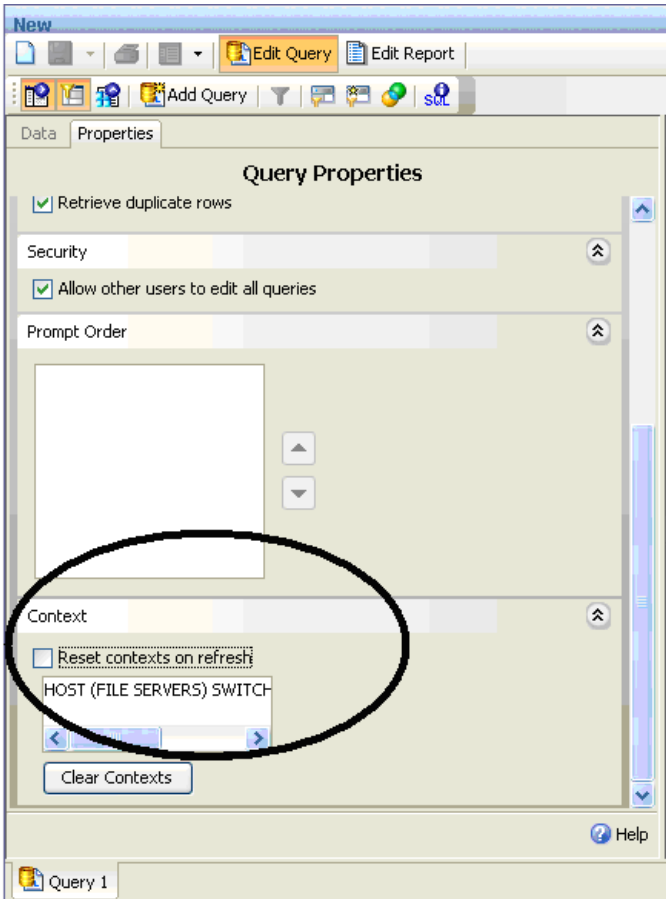

Figure 2 Reset contexts on refresh

All Report Pack reports default to a particular context, so you will not be prompted to select a context when running or scheduling a Report Pack report.

### <span id="page-23-0"></span>Context Types

The following are the types of contexts that are used:

- **Managed elements**: Elements that are discovered through the management server.
- **Generic elements**: Elements that are not discovered through the management server, but are available when the fabric is discovered.

#### <span id="page-23-1"></span>Context Descriptions

The following contexts are defined in the universe:

#### NOTE: Not all contexts are visible to the end user.

- **Managed Elements: Application Host Switch Storage Connectivity** Use this context if you want to find out the connectivity between (Applications and Hosts) OR (Applications and Switches) OR (Applications and Storage systems) OR (Hosts and Switches) OR (Hosts and Storage systems) OR (Switches and Storage systems) OR (Applications, Hosts, Switches and Storage systems).
- **Managed Elements: Application Host NAS Connectivity** Use this context if you want to find out the connectivity between (Applications and Hosts) OR (Hosts and NAS) OR (Applications and NAS) OR (Applications, Hosts and NAS).
- **Managed Elements: Backup Host Switch Storage Connectivity** Use this context if you want to find out the connectivity between (Backup and Hosts) OR (Backup and Switches) OR (Backup and Storage systems) OR (Hosts and Switches) OR (Hosts and Storage systems) OR (Switches and Storage systems) OR (Backup, Hosts, Switches and Storage systems).
- **Managed Elements: Backup Host NAS Connectivity** Use this context if you want to find out the connectivity between (Backup and Hosts) OR (Hosts and NAS) or (Backup and NAS) OR (Backup, Hosts and NAS).
- **Managed Elements: FileServer Host Switch Storage Connectivity** Use this context if you want to find out the connectivity between (File servers and Hosts) OR (File servers and Switches) OR (File servers and Storage systems) OR (Hosts and Switches) OR (Hosts and Storage systems) OR (Switches and Storage systems) OR (File servers, Hosts, Switches and Storage systems).
- **Managed Elements: FileServer Host NAS Connectivity** Use this context if you want to find out the connectivity between (File servers and Hosts) OR (Hosts and NAS) OR (File servers and NAS) OR (File servers, Hosts and NAS).
- **Managed & Generic Elements: Storage Host Application Connectivity** Use this context if you want to find out the connectivity between (Storage systems and Hosts) OR (Storage systems and Applications) OR (Hosts and Applications) OR (Storage systems, Hosts and Applications).
- **Managed & Generic Elements: Storage Host Backup Connectivity** Use this context if you want to find out the connectivity between (Storage systems and Hosts) OR (Storage systems and Backup) OR (Hosts and Backup) OR (Storage systems, Hosts and Backup).
- **Managed & Generic Elements: Storage Host FileServer Connectivity** Use this context if you want to find out the connectivity between (Storage systems and Hosts) OR (Storage systems and File servers) OR (Hosts and File servers) OR (Storage systems, Hosts and File servers).
- **Managed & Generic Elements: Switch Host Application Connectivity** Use this context if you want to find out the connectivity between (Switches and Hosts) OR (Switches and Applications) OR (Hosts and Applications) OR (Switches, Hosts and Applications).
- **Managed & Generic Elements: Switch Host Backup Connectivity** Use this context if you want to find out the connectivity between (Switches and Hosts) OR (Switches and Backup) OR (Hosts and Backup) OR (Switches, Hosts and Backup).
- **Managed & Generic Elements: Switch Host FileServer Connectivity** Use this context if you want to find out the connectivity between (Switches and Hosts) OR (Switches and File servers) OR (Hosts and File servers) OR (Switches, Hosts and File servers).
- **Managed & Generic Elements: Switch Storage Connectivity** Use this context if you want to find out the connectivity between (Storage Systems and Switches) OR vice versa
- **Managed & Generic Elements: Fabric Host Application** Use this context if you want to find out the Host (along with Application) information related to a Fabric
- **Managed & Generic Elements: Fabric Host Backup** Use this context if you want to find out the Host (along with Backup) information related to a Fabric.
- **Managed & Generic Elements: Fabric Host FileServer** Use this context if you want to find out the Host (along with File server) information related to a Fabric

#### <span id="page-25-0"></span>Summary: Contexts Visible to Report Creators and Users

The following table summarizes contexts that are visible to users who create and run reports:

| Use this context:                                             |                           | To show connectivity between these objects: |                           |              |                    |               |                                      |         |                |
|---------------------------------------------------------------|---------------------------|---------------------------------------------|---------------------------|--------------|--------------------|---------------|--------------------------------------|---------|----------------|
| <b>Context Name</b>                                           | Application               | <b>Storage Systems</b>                      | Hosts                     | Switches     | <b>NAS</b>         | <b>Backup</b> | <b>Servers</b><br>$\triangleq$<br>Ш. | Fabrics | Tape Libraries |
| <b>Managed Elements:</b>                                      | $\mathsf{X}$              |                                             | $\mathsf{X}$              |              |                    |               |                                      |         |                |
| <b>Application Host Switch</b><br><b>Storage connectivity</b> | $\boldsymbol{\mathsf{X}}$ |                                             |                           | $\mathsf{X}$ |                    |               |                                      |         |                |
|                                                               | $\mathsf{X}$              | $\mathsf{X}$                                |                           |              |                    |               |                                      |         |                |
|                                                               |                           |                                             | $\boldsymbol{\mathsf{X}}$ | $\mathsf{X}$ |                    |               |                                      |         |                |
|                                                               |                           | X                                           | $\boldsymbol{X}$          |              |                    |               |                                      |         |                |
|                                                               |                           | $\mathsf{X}$                                |                           | $\mathsf{X}$ |                    |               |                                      |         |                |
|                                                               | $\boldsymbol{\mathsf{X}}$ | $\mathsf{X}$                                | $\mathsf{X}$              | $\mathsf{X}$ |                    |               |                                      |         |                |
| Managed Elements:                                             | X                         |                                             | $\mathsf{X}$              |              |                    |               |                                      |         |                |
| <b>Application Host NAS</b><br>connectivity                   |                           |                                             | $\pmb{\times}$            |              | $\pmb{\times}$     |               |                                      |         |                |
|                                                               | $\pmb{\mathsf{X}}$        |                                             |                           |              | X                  |               |                                      |         |                |
|                                                               | $\pmb{\mathsf{X}}$        |                                             | $\mathsf X$               |              | $\pmb{\mathsf{X}}$ |               |                                      |         |                |

**Table 1-13: Context Summary**

**Table 1-13: Context Summary**

| Use this context:                                         |                         |                           |                           |                           |            |                           | To show connectivity between these objects: |         |                       |
|-----------------------------------------------------------|-------------------------|---------------------------|---------------------------|---------------------------|------------|---------------------------|---------------------------------------------|---------|-----------------------|
| <b>Context Name</b>                                       | Application             | <b>Storage Systems</b>    | Hosts                     | Switches                  | <b>NAS</b> | <b>Backup</b>             | File Servers                                | Fabrics | <b>Tape Libraries</b> |
| <b>Managed Elements: Backup</b>                           |                         |                           | $\overline{X}$            |                           |            | $\overline{\mathsf{x}}$   |                                             |         |                       |
| <b>Host Switch Storage</b><br>Connectivity                |                         |                           |                           | $\boldsymbol{\mathsf{X}}$ |            | $\boldsymbol{\mathsf{X}}$ |                                             |         |                       |
|                                                           |                         | $\boldsymbol{\mathsf{X}}$ |                           |                           |            | $\boldsymbol{\mathsf{X}}$ |                                             |         |                       |
|                                                           |                         |                           | $\overline{\mathsf{X}}$   | $\overline{\mathsf{x}}$   |            |                           |                                             |         |                       |
|                                                           |                         | $\boldsymbol{\mathsf{X}}$ | X                         |                           |            |                           |                                             |         |                       |
|                                                           |                         | X                         |                           | $\boldsymbol{\mathsf{X}}$ |            |                           |                                             |         |                       |
|                                                           |                         | $\overline{\mathsf{X}}$   | $\overline{\mathsf{X}}$   | $\overline{\mathsf{X}}$   |            | $\mathsf{X}$              |                                             |         |                       |
| Managed Elements: File                                    |                         |                           | X                         |                           |            |                           | $\boldsymbol{\mathsf{X}}$                   |         |                       |
| Server Host Switch Storage<br>connectivity                |                         | $\boldsymbol{\mathsf{X}}$ |                           |                           |            |                           | $\pmb{\times}$                              |         |                       |
|                                                           |                         |                           |                           | $\overline{\mathsf{X}}$   |            |                           | $\mathsf{X}$                                |         |                       |
|                                                           |                         |                           | X                         | $\mathsf{X}$              |            |                           |                                             |         |                       |
|                                                           |                         | X                         | X                         |                           |            |                           |                                             |         |                       |
|                                                           |                         | X                         |                           | $\overline{\mathsf{X}}$   |            |                           |                                             |         |                       |
|                                                           |                         | $\boldsymbol{\mathsf{X}}$ | X                         | $\mathsf{X}$              |            |                           | $\boldsymbol{\mathsf{X}}$                   |         |                       |
| <b>Managed &amp; Generic</b>                              |                         | X                         | $\boldsymbol{\mathsf{X}}$ |                           |            |                           |                                             |         |                       |
| elements: Storage Host<br><b>Application Connectivity</b> | $\overline{\mathsf{X}}$ | $\overline{\mathsf{X}}$   |                           |                           |            |                           |                                             |         |                       |
|                                                           | X                       |                           | $\boldsymbol{\mathsf{X}}$ |                           |            |                           |                                             |         |                       |
|                                                           | X                       | X                         | $\pmb{\mathsf{X}}$        |                           |            |                           |                                             |         |                       |
| Managed & Generic                                         |                         | $\overline{\mathsf{X}}$   | $\overline{\mathsf{X}}$   |                           |            |                           |                                             |         |                       |
| elements: Storage Host<br>Backup connectivity             |                         | X                         |                           |                           |            | X                         |                                             |         |                       |
|                                                           |                         |                           | X                         |                           |            | $\boldsymbol{\mathsf{X}}$ |                                             |         |                       |
|                                                           |                         | $\mathsf X$               | $\pmb{\times}$            |                           |            | $\mathsf{X}$              |                                             |         |                       |
| <b>Managed &amp; Generic</b>                              |                         | $\boldsymbol{\mathsf{X}}$ | $\boldsymbol{\mathsf{X}}$ |                           |            |                           |                                             |         |                       |
| elements: Storage Host File<br><b>Server connectivity</b> |                         | X                         |                           |                           |            |                           | $\boldsymbol{\mathsf{X}}$                   |         |                       |
|                                                           |                         |                           | $\overline{\mathsf{X}}$   |                           |            |                           | $\mathsf{X}$                                |         |                       |
|                                                           |                         | $\mathsf{X}$              | $\overline{\mathsf{X}}$   |                           |            |                           | $\mathsf{X}$                                |         |                       |

**Table 1-13: Context Summary**

| Use this context:                                                           |                                      |                           |                           |              |            |                         |              | To show connectivity between these objects: |                |
|-----------------------------------------------------------------------------|--------------------------------------|---------------------------|---------------------------|--------------|------------|-------------------------|--------------|---------------------------------------------|----------------|
| <b>Context Name</b>                                                         | Application                          | <b>Storage Systems</b>    | Hosts                     | Switches     | <b>NAS</b> | Backup                  | File Servers | Fabrics                                     | Tape Libraries |
| Managed & Generic<br>elements: Switch Host                                  |                                      |                           | X                         | X            |            |                         |              |                                             |                |
| Application connectivity                                                    | $\boldsymbol{\mathsf{X}}$<br>$\sf X$ |                           |                           | $\mathsf{X}$ |            |                         |              |                                             |                |
|                                                                             | $\overline{\mathsf{X}}$              |                           | X<br>$\mathsf{X}$         | $\mathsf{X}$ |            |                         |              |                                             |                |
| <b>Managed &amp; Generic</b>                                                |                                      |                           | $\mathsf{X}$              | $\mathsf{X}$ |            |                         |              |                                             |                |
| elements: Switch Host                                                       |                                      |                           |                           | $\mathsf{X}$ |            | $\mathsf{X}$            |              |                                             |                |
| <b>Backup connectivity</b>                                                  |                                      |                           | $\mathsf{x}$              |              |            | $\overline{\mathsf{X}}$ |              |                                             |                |
|                                                                             |                                      |                           | X                         | $\mathsf{X}$ |            | $\overline{\mathsf{X}}$ |              |                                             |                |
| Managed & Generic                                                           |                                      |                           | X                         | X            |            |                         |              |                                             |                |
| elements: Switch Host File<br>Server connectivity                           |                                      |                           |                           | X            |            |                         | X            |                                             |                |
|                                                                             |                                      |                           | $\mathsf{X}$              |              |            |                         | $\mathsf{X}$ |                                             |                |
|                                                                             |                                      |                           | X                         | X            |            |                         | X            |                                             |                |
| <b>Managed &amp; Generic</b><br>elements: Switch Storage<br>connectivity    |                                      | $\boldsymbol{\mathsf{X}}$ |                           | X            |            |                         |              |                                             |                |
| Managed & Generic<br>elements: Fabric Host<br>Application                   | $\sf X$                              |                           | $\mathsf{X}$              |              |            |                         | X            | X                                           |                |
| <b>Managed &amp; Generic</b><br>elements: Fabric Host File<br><b>Server</b> |                                      |                           | $\boldsymbol{\mathsf{X}}$ |              |            |                         |              |                                             |                |
| Managed & Generic<br>elements: Fabric Storage                               |                                      | X                         |                           |              |            |                         |              | $\pmb{\mathsf{X}}$                          |                |
| <b>Managed &amp; Generic</b><br>elements: Fabric Switch                     |                                      |                           |                           | $\mathsf{X}$ |            |                         |              | $\boldsymbol{\mathsf{X}}$                   |                |
| Managed & Generic<br>elements: Tape Library                                 |                                      |                           |                           |              |            |                         |              |                                             | X              |

### <span id="page-28-0"></span>Example Use Cases

This section provides example use cases to illustrate the process of creating new reports. Each use case describes the user goal and the steps to create the desired report. This section focuses on the steps related to selecting the appropriate classes, objects, contexts, and functions to create specific reports. It is not a goal of this document to describe details such as customizing report titles and formatting, or the steps to create a simple report; these topics are documented elsewhere.

Conventions used in this section:

All objects in the SRM Report Optimizer universe are contained within a class. In some cases, an object is contained within a top-level class, and in other cases it is necessary to expand one or more sub-classes within a top-level class to find a specific object.

In describing how to select the classes of objects to be included in a report, this chapter uses the following convention:

```
Class > [Subclass1] > [Subclass2] > … [SubclassN]
```
Where:

- Class represents the name of the top-level class, such as Host or Storage System
- [Subclass1], [Subclass2], and [SubclassN] represent the names of one or more subclasses containing the specified object (where applicable). Examples of sub-classes include Host > Host Volumes and Storage System > Storage System Volumes.

This section contains the following topics:

- [Use Case 1: Reporting Allocated, Mounted, and Used Storage on page 21](#page-28-1)
- [Use Case 2: Creating a High-Level List of Managed Hosts on page 24](#page-31-0)
- [Use Case 3: Reporting the Application-Specific Utilization for a Managed Application on](#page-33-0)  [page 26](#page-33-0)
- [Use Case 4: Reporting a Specified Number of Oldest Files for Each Volume in Each File Server](#page-38-0)  [on page 31](#page-38-0)
- [Use Case 5: Reporting NAS Information and Details for the Client host and Application on](#page-42-0)  [page 35](#page-42-0)
- [Use Case 6: Reporting Storage Tier Information, Hosts, and Storage Volumes on page 37](#page-44-0)
- [Use Case 7: Reporting Media Utilization Trends over a Specified Period on page 40](#page-47-0)
- [Use Case 8: Reporting all Managed Hosts without Cluster Hosts and Cluster Member Hosts on](#page-50-0)  [page 43](#page-50-0)
- [Use Case 9: Reporting Host capacity with Drill-down to Host Volumes on page 45](#page-52-0)
- [Use Case 10: Reporting Top N EVA Performance. on page 50](#page-57-0)

#### <span id="page-28-1"></span>Use Case 1: Reporting Allocated, Mounted, and Used Storage

User Goal - Create a report showing:

- the total amount of storage allocated to a specific host
- how much of the allocated storage is mounted

• of the mounted volumes, how much is used and free

To create this report:

1. To find the storage allocated to a host, select the following objects/filters from the Report Connector universe, and drag them onto the Results Objects/Query Filters panel:

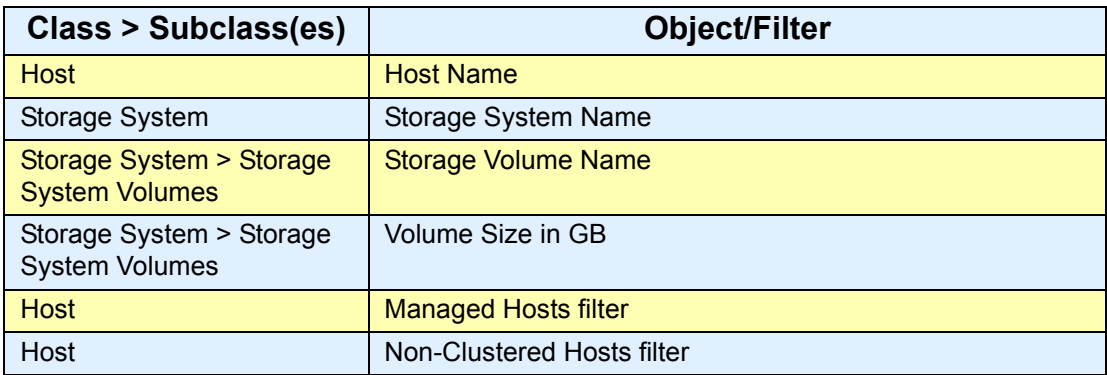

- 2. Click **Run Query** to run the report and select the proper context. The following contexts will be offered when you run the report:
	- Managed & Generic Elements: Storage Host Application Connectivity
	- Managed & Generic Elements: Storage Host Backup Connectivity
	- Managed & Generic Elements: Storage Host FileServer Connectivity
	- Managed Elements: Application Host Switch Storage Connectivity
	- Managed Elements: Backup Host Switch Storage Connectivity
	- Managed Elements: FileServer Host Switch Storage Connectivity

To select the proper context, you must understand the differences between the two types of contexts:

- Managed & Generic Elements Contexts will include both managed and generic elements in the report. All of these contexts will provide exactly the same data in the report. This type of context will return data from Target LUN mapping.
- Managed Elements Contexts will include only managed elements in the report. All of these three contexts will provide exactly the same data in the report.

Select a context type based on whether you want to see information about managed and generic elements, or only managed elements.

- **3.** To find data about the mounted, used, and free storage for a host:
	- **a.** Select **Edit Query**.
	- **b.** Click **Add Query** to create another query within this report. You can either accept the default query names (for example Query 1, Query 2), or assign meaningful names to the queries for ease of use.

4. Select the following objects from the Report Connector universe, and drag them onto the Results Objects/Query Filters panel for the second query.:

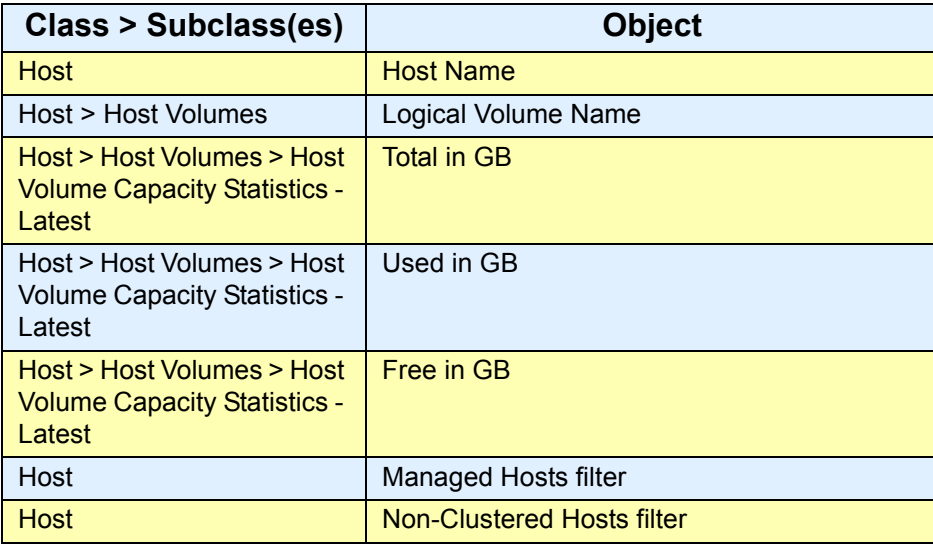

- 5. Run the report. This report will display two separate tables. Depending on your needs, you may select among these options to display the results on a single page, or on different tab pages:
	- Insert a table in a new report (creates two tables in two separate tab pages)
	- Insert a table in the current report (creates two tables in the same tab page)
	- Include the result objects in the document without generating a table

These options are only available the first time you run the report. The option you select will be used each time the report is run. It cannot be changed later.

- 6. Group by Host name in these two tables by selecting the Host name column and clicking **Insert/Remove Break**.
- 7. In the first table, select the Volume Size in GB column and click **Insert Sum** to add a row to display the total storage allocated to the selected volumes.
- 8. In the second table, add rows to display the Total in GB, Used in GB and Free in GB, as described above (select each column, and click **Insert Sum** once for each column).

The following figures show an examples of an Allocated, Mounted, and Used Storage Report:

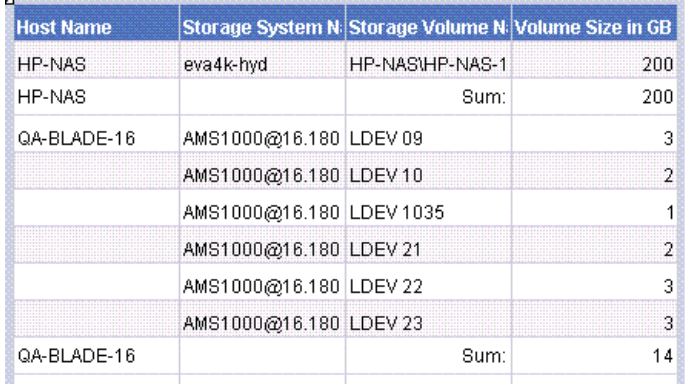

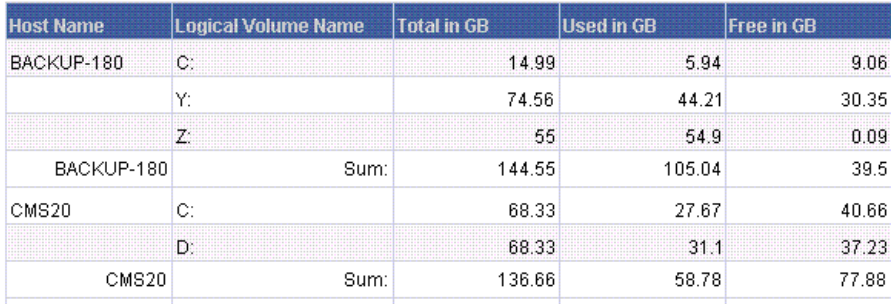

Figure 3 Allocated, Mounted, and Used Storage Report

### <span id="page-31-0"></span>Use Case 2: Creating a High-Level List of Managed Hosts

User Goal - Create a report showing a high-level list of all managed hosts.

To create this report:

1. To find host information, select the following objects from the SRM Report Optimizer universe, and drag them into the Results Objects/Query Filters panel:

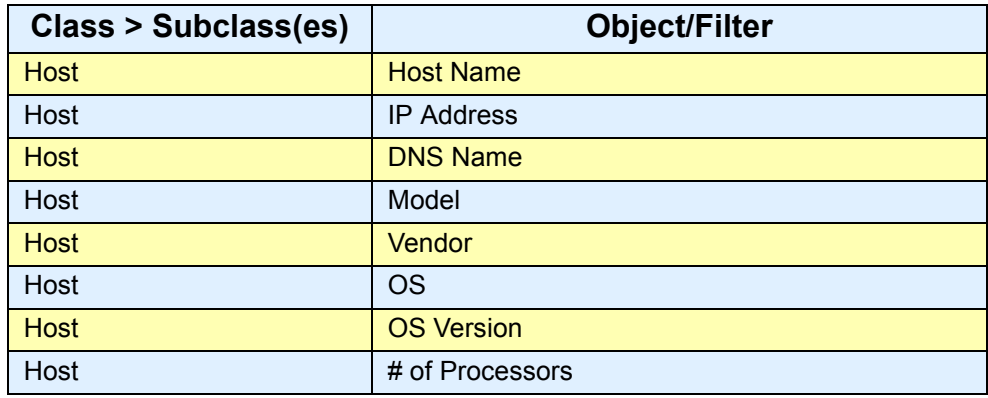

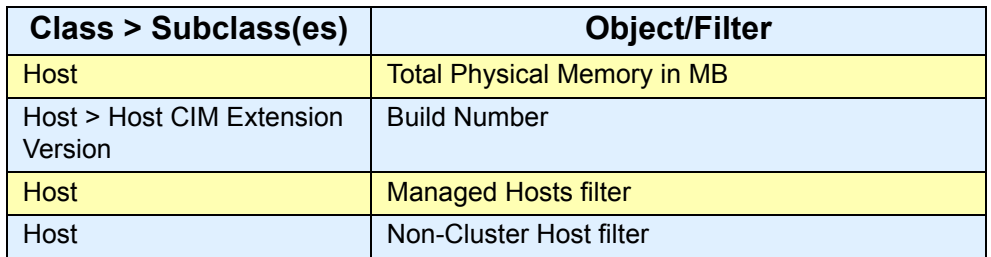

- 2. Click **Run Query** to run the report.
- 3. To find the HBA count and CIM extension versions, select the following objects from the SRM Report Optimizer universe, and drag them into the Results Objects/Query Filters panel:

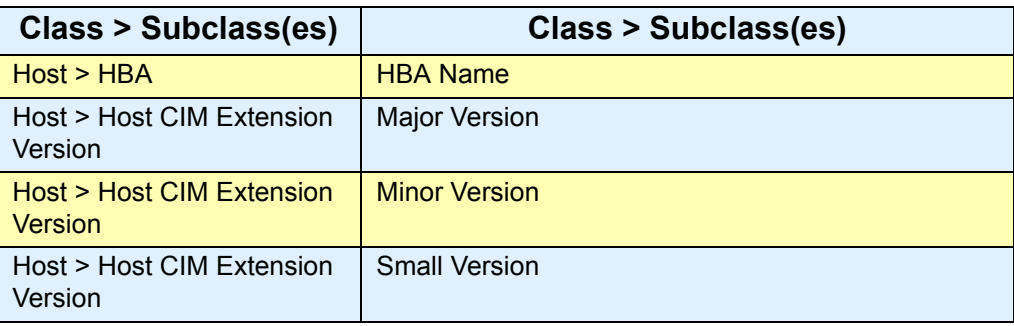

4. Create a variable named "HBA count" using the following formula:

=Count([HBA Name]) in ([Host Name])

- 5. Drag "HBA count" to report.
- 6. Insert a new column named CIM Extension Version:
	- **a.** Right-click at the end of the table.
	- **b.** Select **Insert column after** from the Insert submenu
- 7. Add the following formula to the CIM Extension Version" column by double-clicking on the column, any entering the following in the edit field:

```
 "=If(IsNull([Major Version]) And IsNull([Minor Version]) And 
IsNull([Small Version]);" ";[Major Version]+"."+[Minor 
Version]+"."+[Small Version])"
```
- **8.** Run the report.
- 9. This report may generate a #MULTIVALUE error or double count in the HBA Count field. To avoid this:
	- **a.** Select **Host > Host Organization Name** and drag it to the Results Objects panel.
	- **b.** Update "HBA count" with the following formula by double clicking on "HBA count" in the Data tab and entering the following in the edit field:

```
"=Count([HBA Name]) In ([Host Name];[Host Organization Name])"
```
10. Run the report.

The following figure shows an example of a Host Summary Report:

| <b>Host Name</b> | <b>IP Address</b> | <b>DNS Name</b>               | Model             | Vendor     | los                    |
|------------------|-------------------|-------------------------------|-------------------|------------|------------------------|
| conquistador     | 16 118 237 117    | conquistador.selab.usa.hp.com | sun4u             | SUN        | Solaris                |
| crusader         | 16.118.237.116    | crusader.selab.usa.hp.com     | sun4u             | SUN        | Solaris                |
| greyflood        | 16 118 235 85     | greyflood.selab.usa.hp.com    | sun4u             | SUN        | Solaris                |
| HP-NAS           | 16 180 170 106    | 16 180 170 106                | ProLiant DL585 G1 | HP         | Windows(R) Server 2003 |
| hpux128hpux      | 16 180 170 49     | 16.180.170.49                 | 9000/800/rp3440   | <b>HP</b>  | $HP-UX$                |
| kenmore          | 16.118.236.147    | 16 118 236 147                | sun4u             | SUN        | Solaris                |
| nashak           | 16 118 237 79     | nashak.selab.usa.hp.com       | sun4u             | <b>SUN</b> | Solaris                |

**Figure 4 Host Summary Report** 

NOTE: The Host Summary Report contains additional details not visible in this figure.

#### <span id="page-33-0"></span>Use Case 3: Reporting the Application-Specific Utilization for a Managed **Application**

User Goal - Create a report showing the application specific utilization for a managed application. For example, this report will show table space utilization for a database, or mail store utilization for Microsoft Exchange.

To create this report:

1. To find information about the database applications, select the following objects/filters from the Report Connector universe, and drag them into the Results Objects/Query Filters panel:

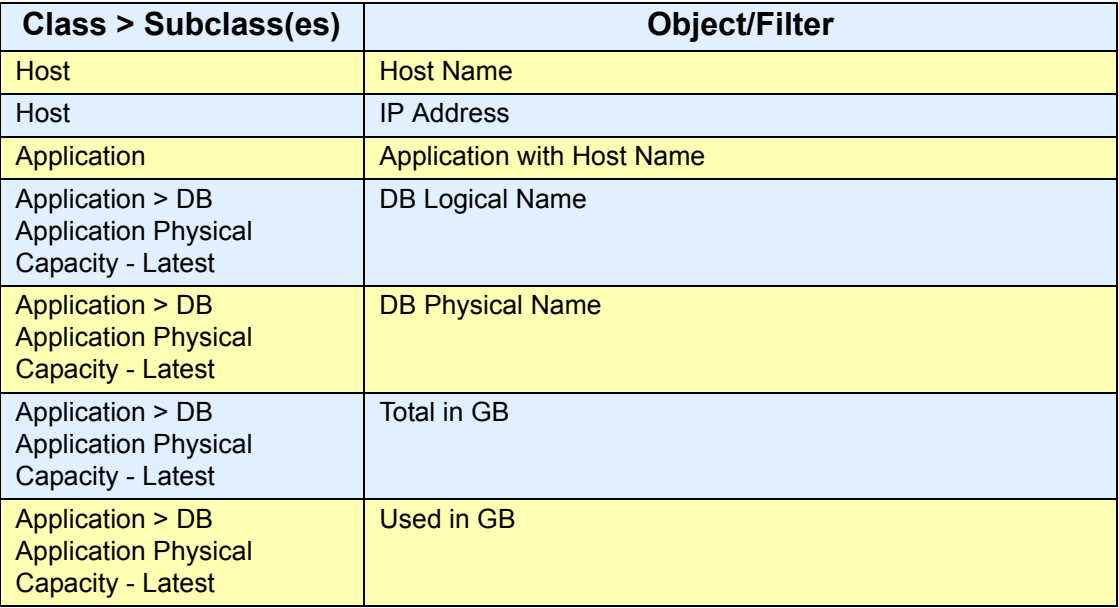

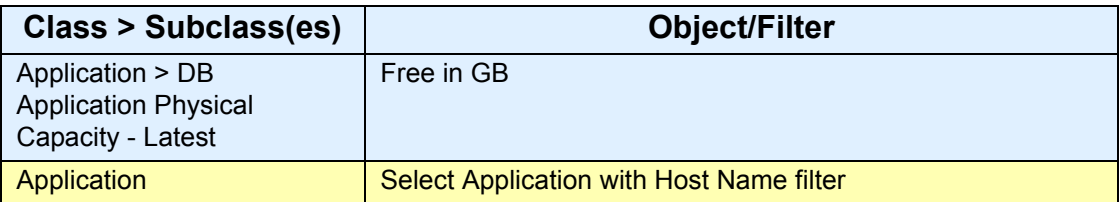

- 2. To find information about the Exchange applications:
	- **a.** Click **Add a combined** query.
	- **b.** Use the default operator "UNION" to combine these two queries.
	- **c.** Remove all the default objects except Host Name, IP Address, and Application with Host Name.
	- **d.** Select the following objects/filters from the SRM Report Optimizer universe, and drag them onto the Results Objects/Query Filters panel. You must select these objects in the same order as for the first query.

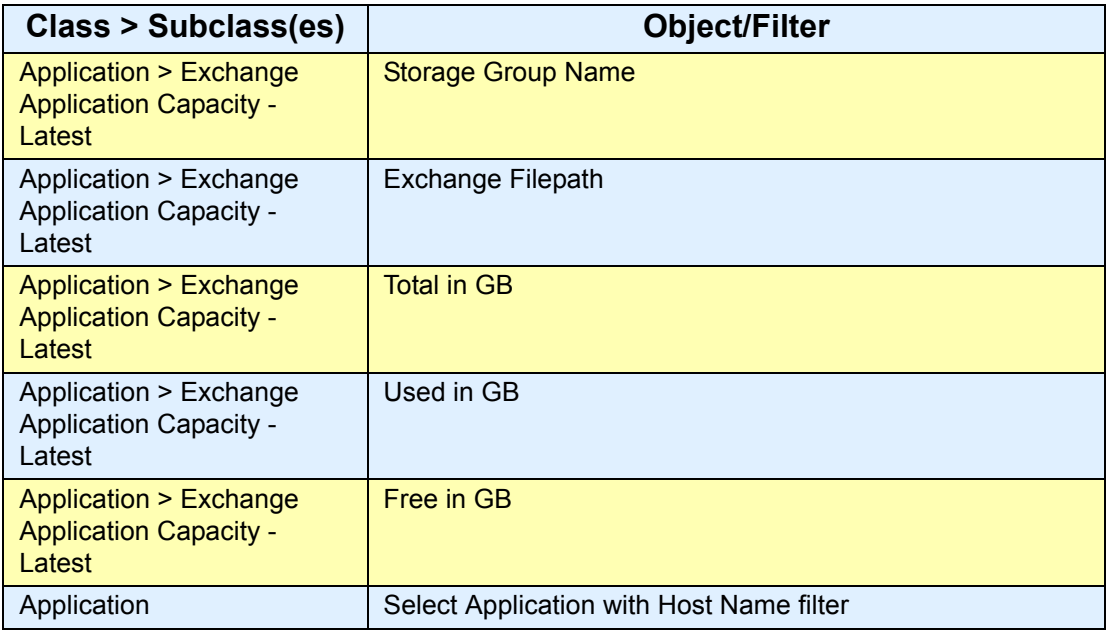

- **3.** To find information about Virtual applications:
	- **a.** Click **Add a combined query**.
	- **b.** Use the default operator "UNION" to combine these three queries.
	- **c.** Remove all the default objects except Host Name, IP Address, and Application with Host Name.

**d.** Select the following objects/filters from the SRM Report Optimizer universe, and drag them onto the Results Objects/Query Filters panel. You must select the objects in the same order as for the first query:

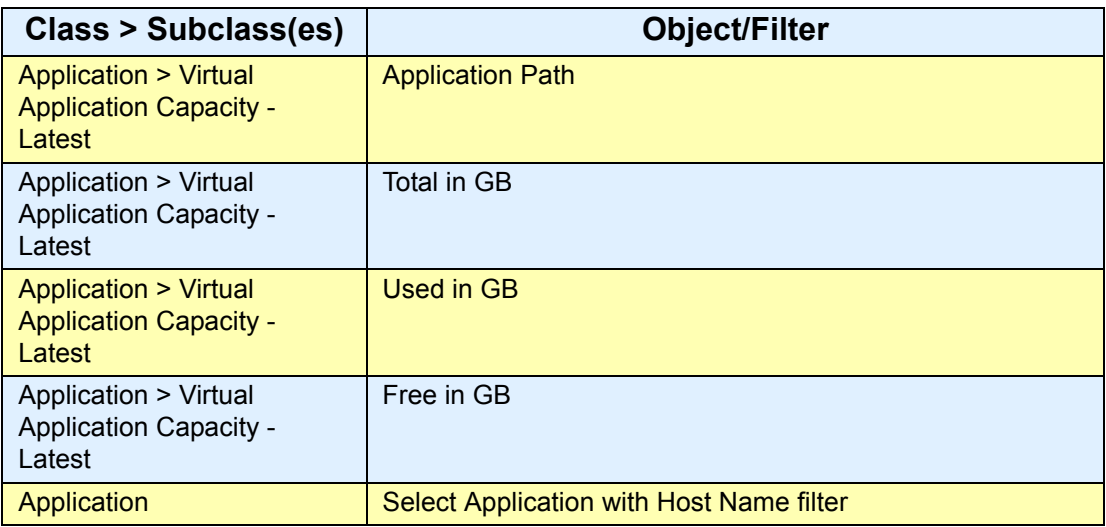

**e.** To have the same number and order of objects in both queries, drag Application > Vendor from the SRM Report Optimizer universe, and insert it into the Results Objects panel, between the Application Path and Total in GB objects.

The combined queries display as follows:

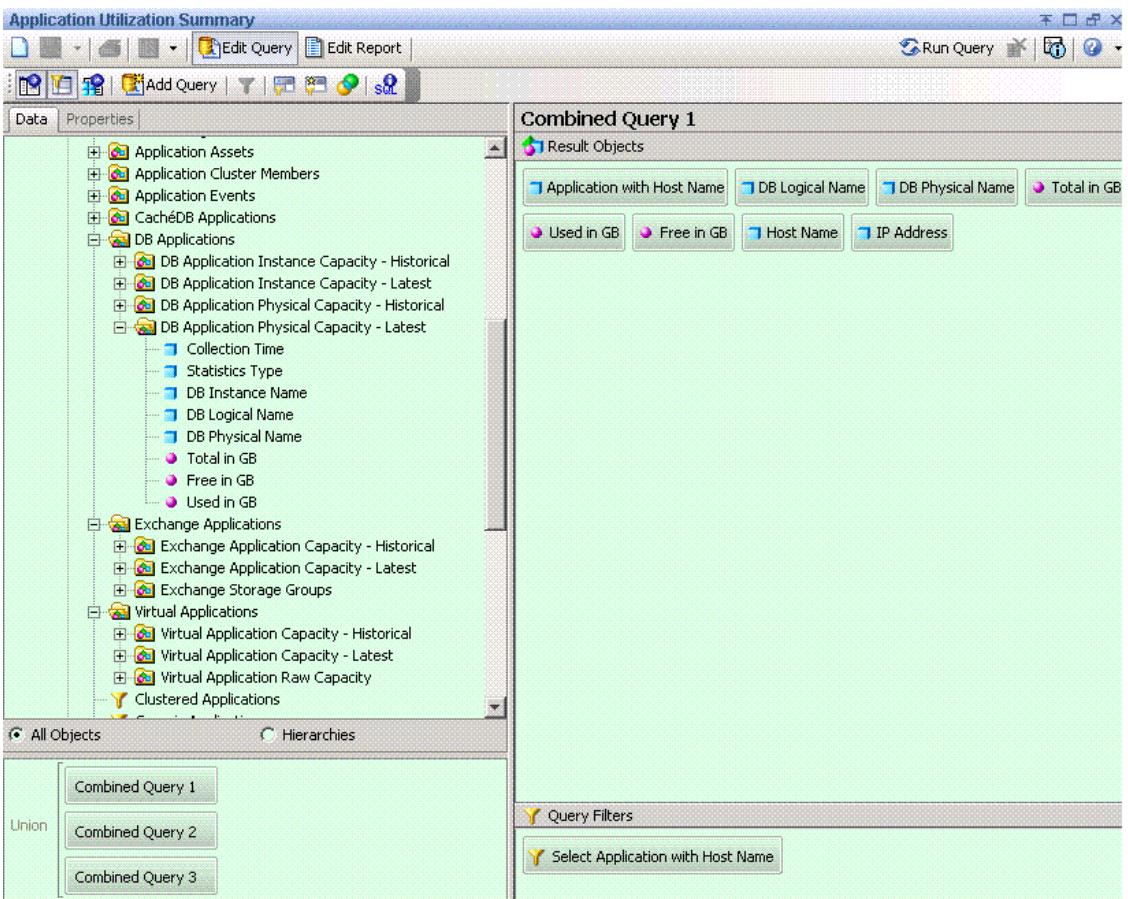

4. Run the report. The following contexts will be offered when you run the report:

- Managed & Generic Elements: Fabric Host Application
- Managed & Generic Elements: Storage Host Application Connectivity
- Managed & Generic Elements: Switch Host Application Connectivity
- Managed Elements: Application Host NAS Connectivity
- Managed Elements: Application Host Switch Storage Connectivity
- 5. Select **Managed Elements: Application Host Switch Storage Connectivity**.
- 6. Remove unnecessary columns from the report:
	- DB Physical Name.
	- Host Name and IP Address
- 7. Create the necessary variables using the following formulas:

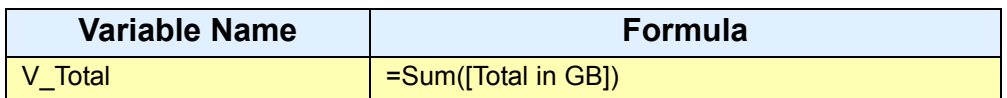

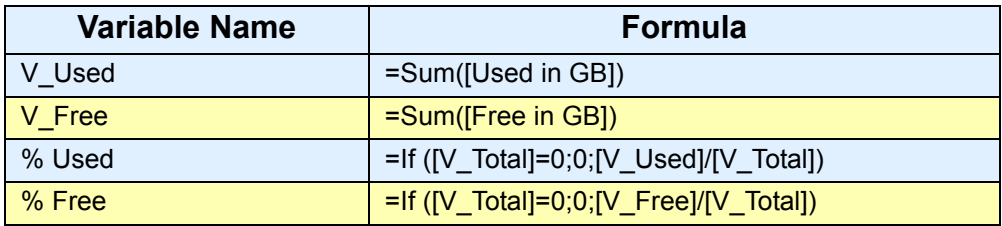

- **a.** Replace content of Total in GB with V\_Total.
- **b.** Replace content of Used in GB with V Used.
- **c.** Replace content of Free in GB with V\_Free.
- **d.** Drag % Used and % Free to the end column of the table.
- 8. Format the report:
	- **a.** Right-click these two columns: % Used and % Free
	- **b.** Select **Format Number**, and follow the Number Format dialog box instructions to set these two columns to percentage format.
	- **c.** Drag Application with Host Name to the top of the table to create the section.
- **9.** Create totals for each application:
	- **a.** Highlight the Total in GB column and select **Sum** from the drop-down list of the Insert Sum button.
	- **b.** Highlight the Used in GB column and select **Sum** from the drop-down list of the Insert Sum button.
	- **c.** Highlight the Free in GB column and select **Sum** from the drop-down list of the Insert Sum button.
	- **d.** Select the cell under %Used and enter:

```
"=If(Sum([V Total])=0;0;Sum([V Used])/Sum([V Total]))"
```
**e.** Select the cell under % Free and enter:

```
"=If(Sum([V_Total])=0;0;Sum([V_Free])/Sum([V_Total]))"
```
Right-click these two cells and select **Format Number**, and then follow the Number Format dialog box instruction to set these two cells to percentage format.

10. Run the report.

The following figure shows an example of an Application Utilization Summary Report:

#### Management DB on CMS20

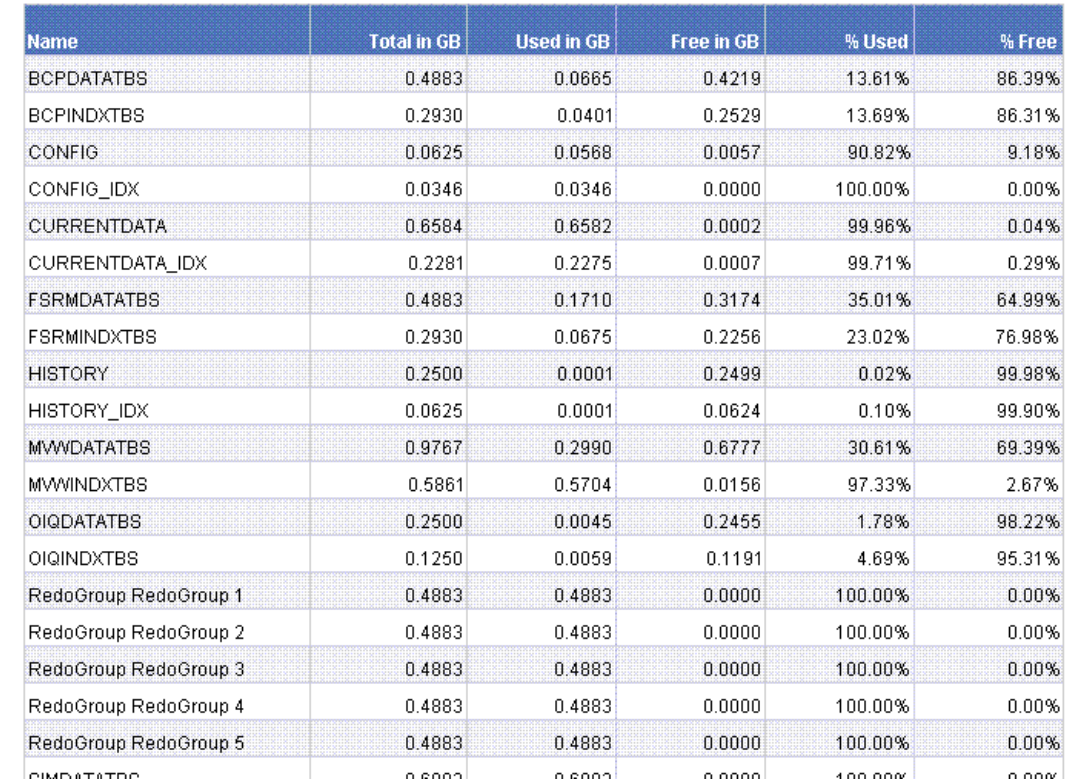

#### Figure 5 Application Utilization Summary Report

#### <span id="page-38-0"></span>Use Case 4: Reporting a Specified Number of Oldest Files for Each Volume in Each File Server

User Goal - Create a report showing a specified number of the oldest files for each volume in each file server.

To create this report:

1. To find information about file servers, select the following objects/filters from the SRM Report Optimizer universe, and drag them onto the Results Objects/Query Filters panel:

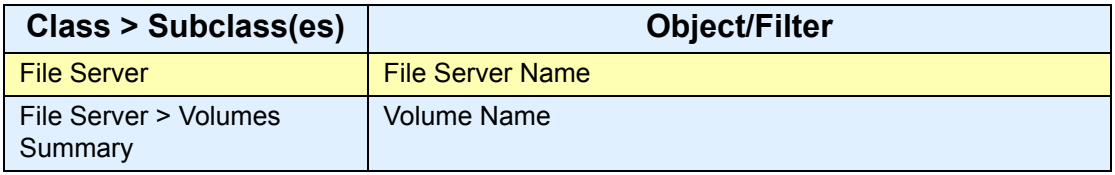

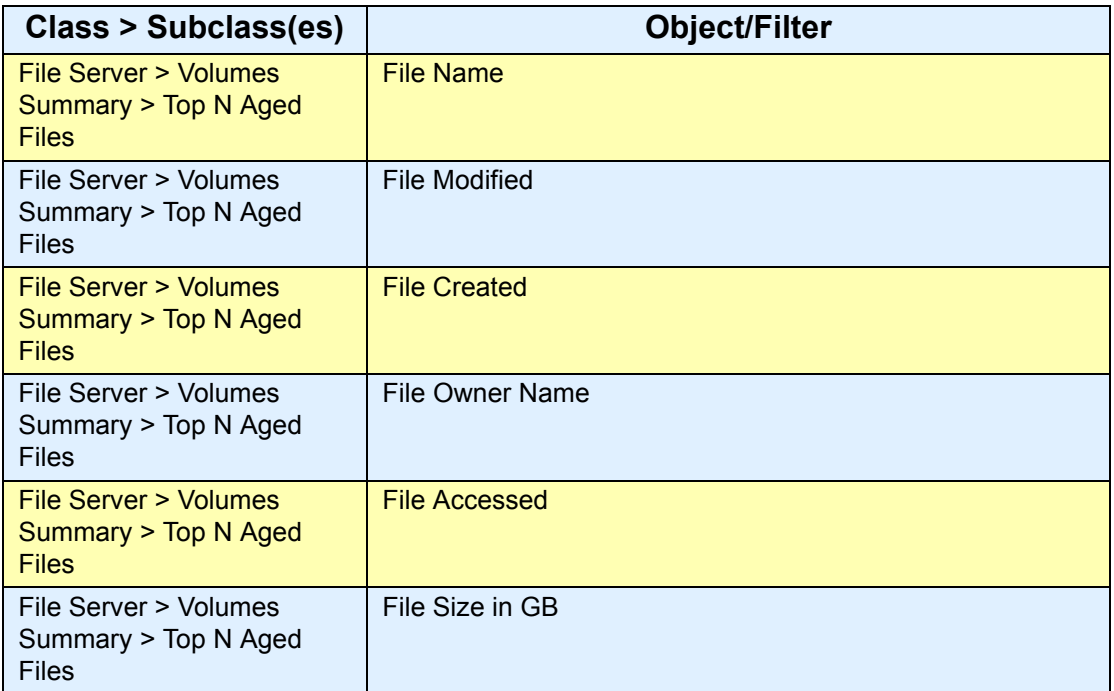

- 2. Add database ranking to the query by clicking **Add a database ranking**:
	- **a.** Select **Bottom** from the first drop-down list:

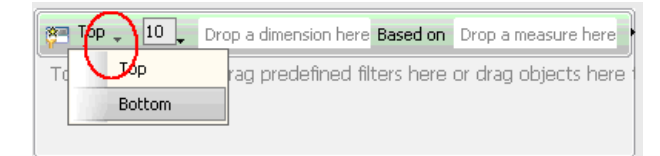

- **b.** Drag File Name to the "Drop a dimension here" field.
- **c.** Select **Prompt** from the second drop-down list:

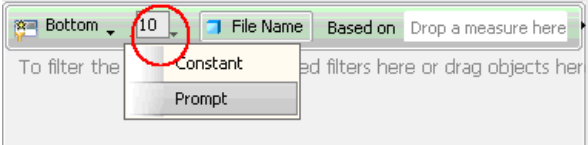

- **d.** Change "Bottom x File Name (Enter x)" back to "Top x File Name (Enter x)."
- **e.** Drag File Accessed to the "Drop a measure here" field.

**f.** Click the arrow button at the right end of the filter box.

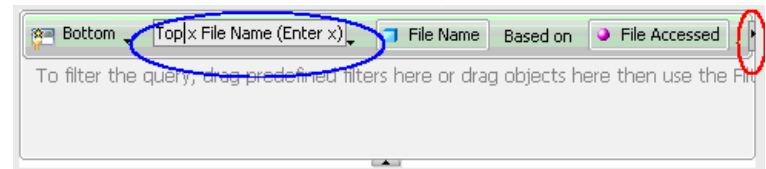

- **g.** Drag File Name to the "drop a dimension here" field after the For Each label.
- **h.** Drag 'File Server Name' to "drop a dimension" here" field after For Each label.
- **i.** Drag 'Volume Name' to "drop a dimension" here" field after For Each label.

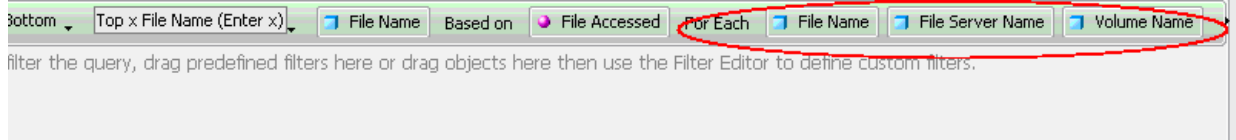

3. Create the necessary variables using the following formulas:

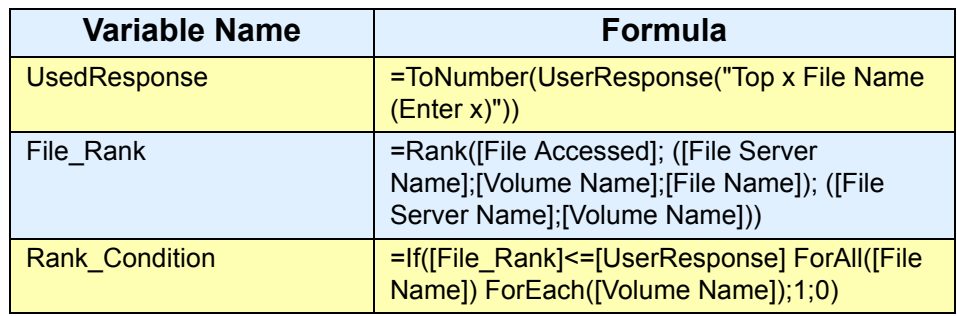

- 4. Add a "Rank\_Condition" report filer to rank the file name based on the file access time:
	- **a.** Click **Show/Hide filter pane**.
	- **b.** Drag the Rank\_Condition variable to the Report filter pane.
	- **c.** Select **Not equal to** from the Operator drop-down menu and set the value to 0.

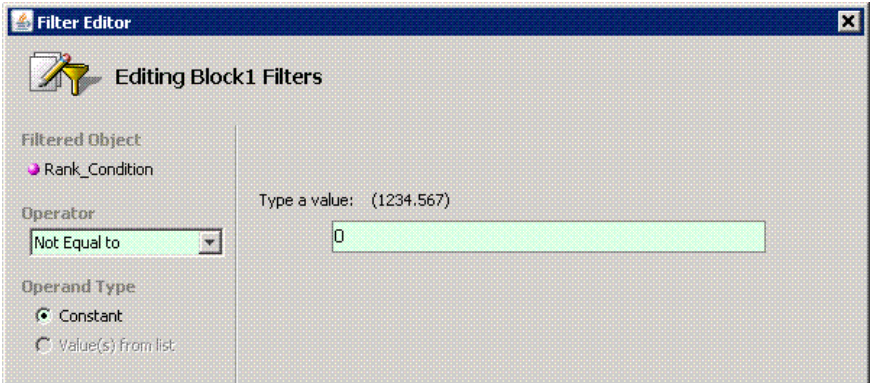

- 5. Drag File Server Name to the top of the table to create a section.
- **6.** Run the report.

The following figure shows an example of a Top N Aged Files report:

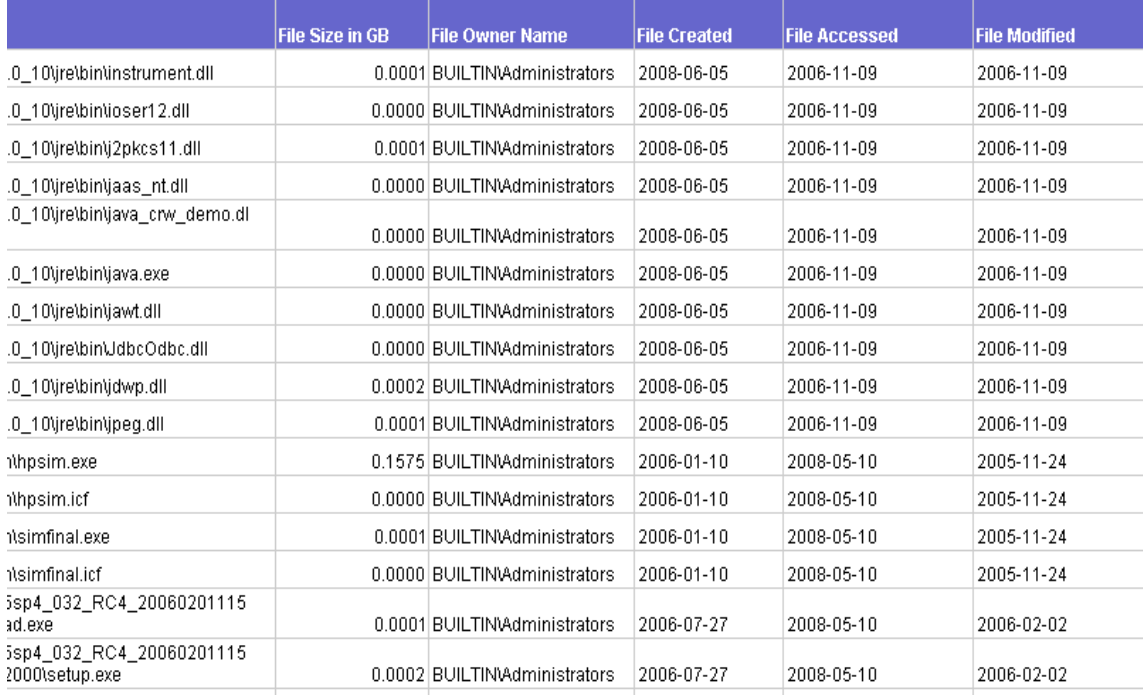

Figure 6 Top N Aged Files Report

NOTE: This report contains additional details that are not visible in the figure.

#### <span id="page-42-0"></span>Use Case 5: Reporting NAS Information and Details for the Client host and **Application**

User Goal - Create a report showing NAS information and details for the client host and application.

To create this report:

1. To find information on NAS systems, select the following objects/filters from the SRM Report Optimizer universe, and drag them onto the Results Objects/Query Filters panel:

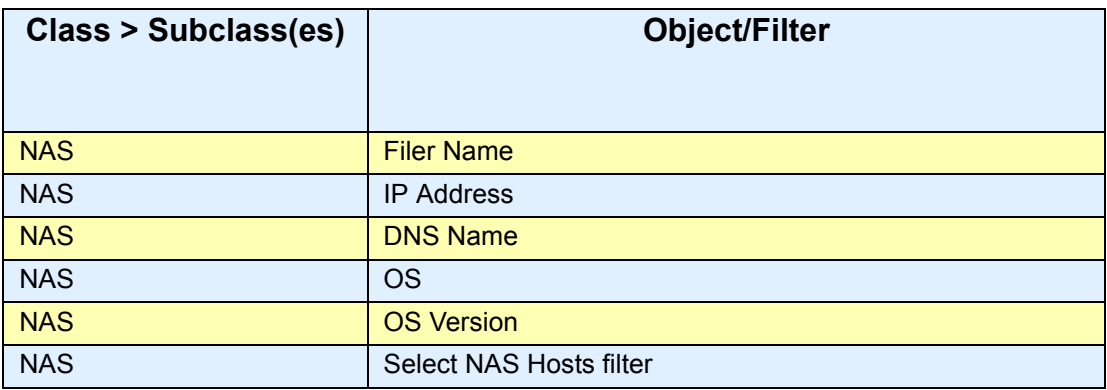

- 2. Run the report.
- 3. Click **Add Query** to add another query.
- 4. To find information on NAS Client Hosts, select the following objects/filters from the SRM Report Optimizer universe, and drag them onto the Results Objects/Query Filters panel:

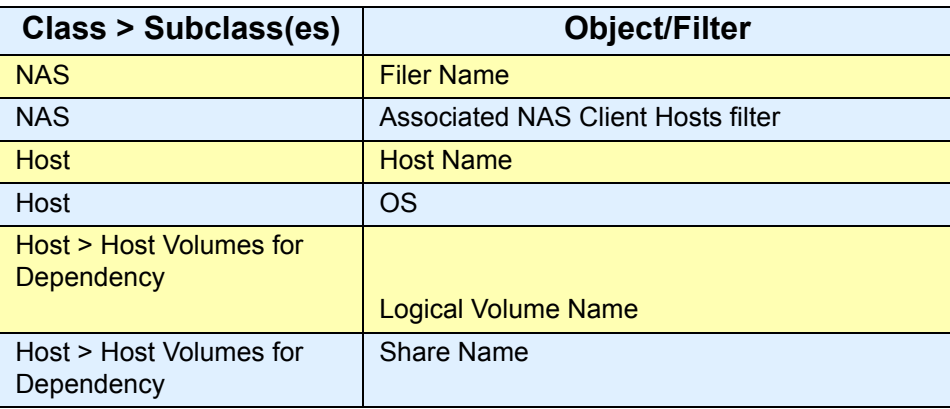

5. Click **Add Query** to add another query.

6. To find information on the applications, select the following objects/filters from the SRM Report Optimizer universe, and drag them onto the Results Objects/Query Filters panel:

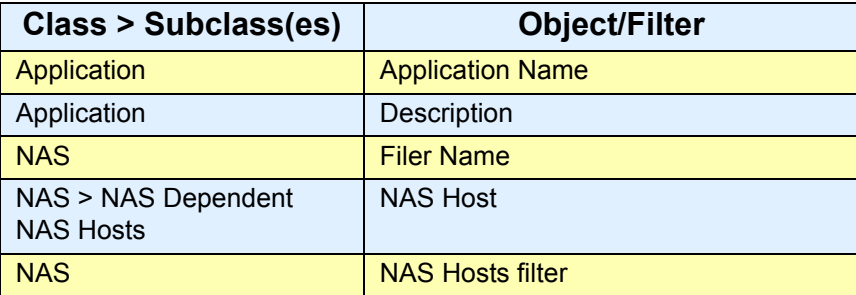

- 7. Drag Filer Name from the report to the top of the table to create a section.
- 8. Run the report.

The following figure shows an example of a NAS Dependency Report:

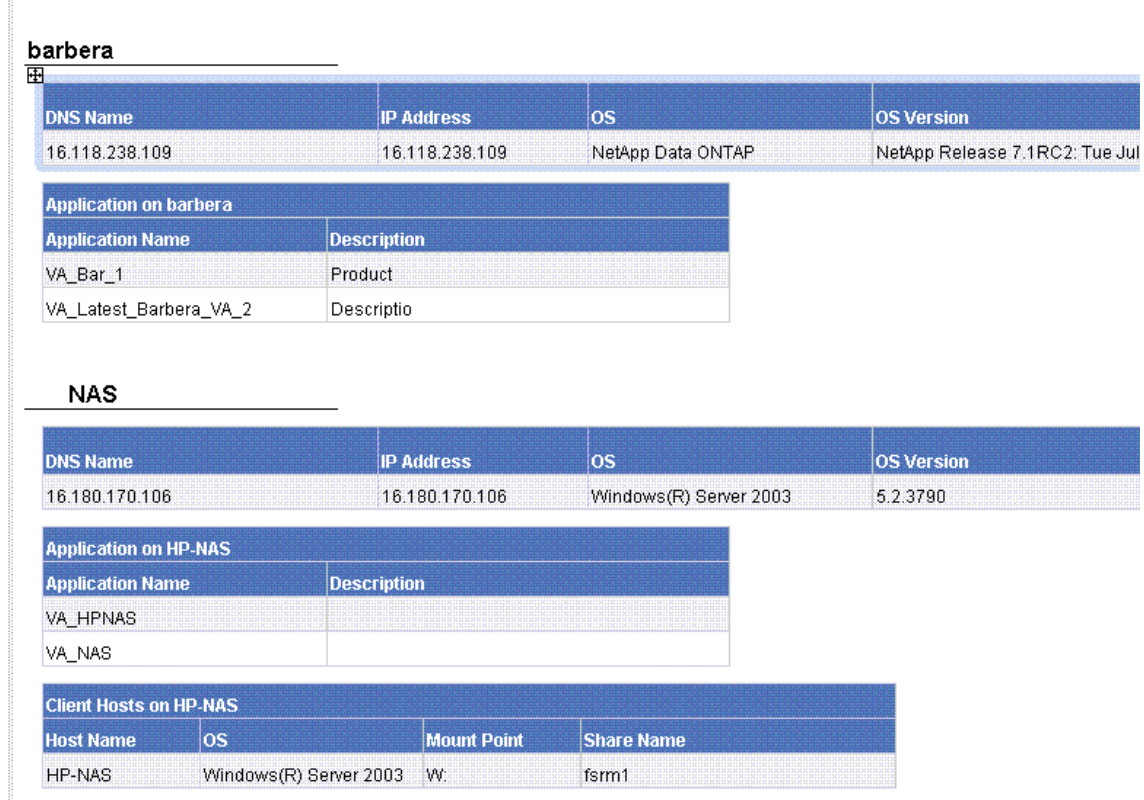

#### Figure 7 NAS Dependency Report

#### <span id="page-44-0"></span>Use Case 6: Reporting Storage Tier Information, Hosts, and Storage Volumes

User Goal - Create a report showing the storage tier information, hosts, and storage volumes for each storage pool.

To create this report:

1. To find information on Host Storage Volumes, select the following objects/filters from the SRM Report Optimizer universe, and drag them onto the Results Objects/Query Filters panel:

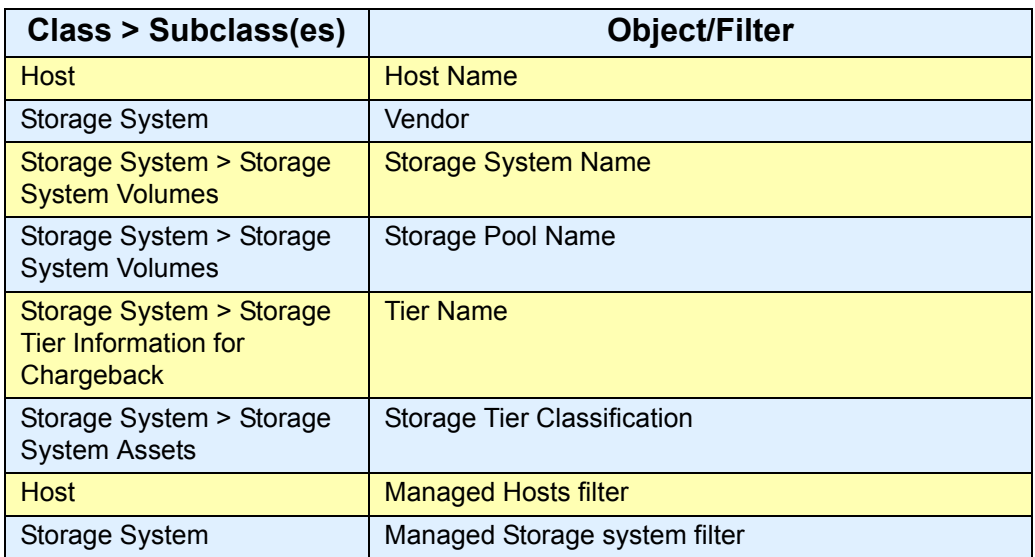

- 2. Click the **Add Query** to add another query.
- 3. To find information on Storage Tiers, select the following objects/filters from the SRM Report Optimizer universe, and drag them onto the Results Objects/Query Filters panel:

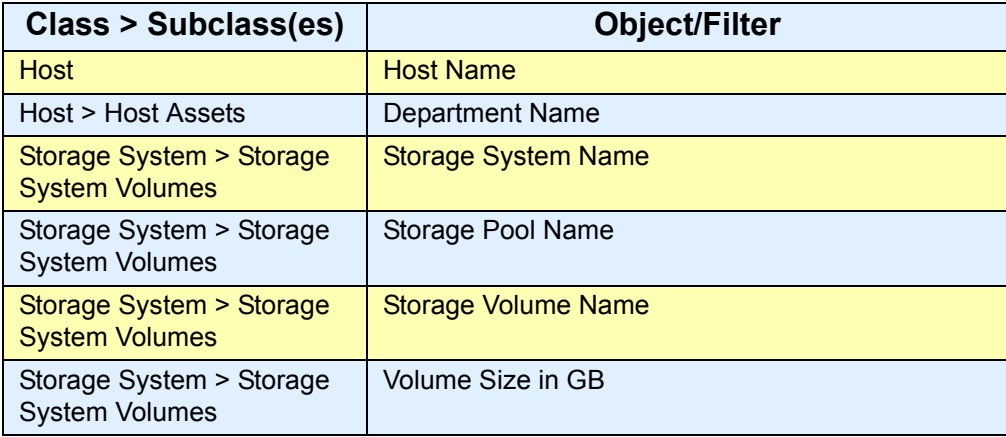

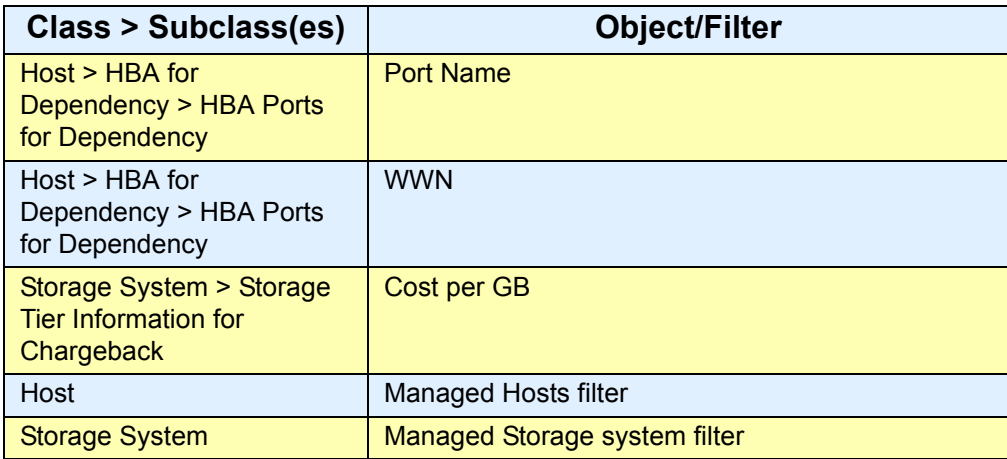

- 4. Run the report.
- 5. Create sections for Storage System Name and Storage Pool Name:
	- **a.** Merge dimensions on Storage System Name, Storage Pool Name, and Host Name on these two queries by clicking the **Merge Dimensions** and following the screen instructions.
	- **b.** Create a section with Storage System Name.
	- **c.** Create a section with Storage Pool Name which is nested in the Storage System Name section.
	- **d.** Right-click the "Storage pool name" section, and click **Remove** in the sub-menu to remove the section name only. The following message displays:

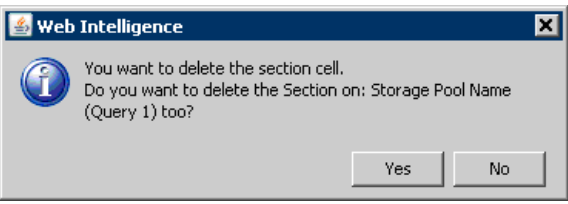

- **e.** Click **No** to delete the section cell (but not the section).
- **f.** Similarly, right-click on the "Storage system name" section, and click **Remove** in the sub-menu to remove the section name only.
- **6.** Run the report.
- 7. Calculate the total cost as follows:
	- **a.** Double-click the Cost per GB column and enter:

```
"=Ceil([Volume Size in GB]*[Cost per GB])"
```
- **b.** Right-click on the Cost per GB column, and select **Format Number**.
- **c.** Select **Currency** in the Number Format dialog box and follow the screen to select the correct currency format.

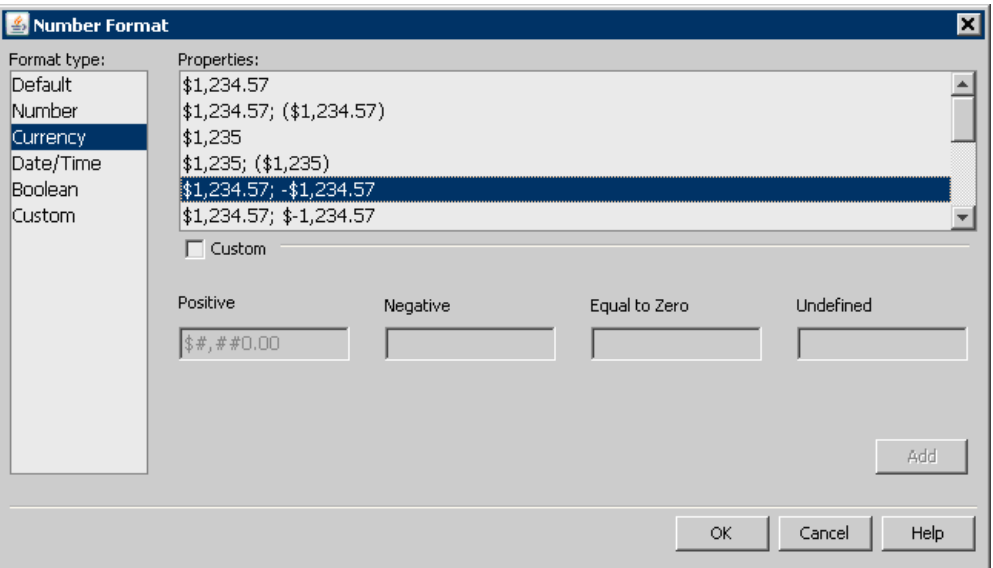

- **d.** Rename Cost per GB to Cost.
- 8. Run the report.

The following figure shows an example of an Array-based Chargeback Report:

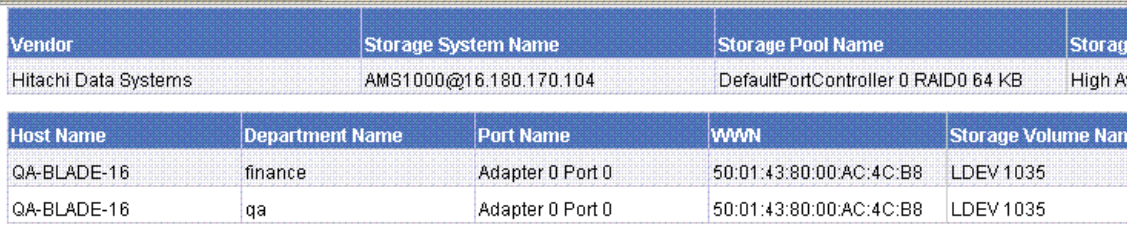

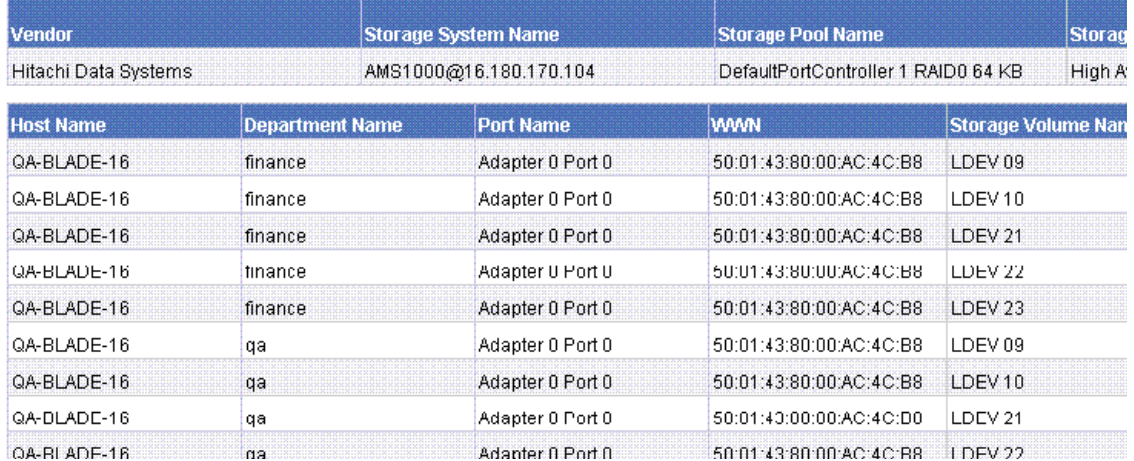

Figure 8 Array-based Chargeback Report

NOTE: This report contains additional details that are not visible in the figure.

### <span id="page-47-0"></span>Use Case 7: Reporting Media Utilization Trends over a Specified Period

User Goal - Create a report showing media utilization trends over a specified time period.

To create this report:

1. To find media information, select the following objects/filters from the SRM Report Optimizer universe, and drag them onto the Results Objects/Query Filters panel:

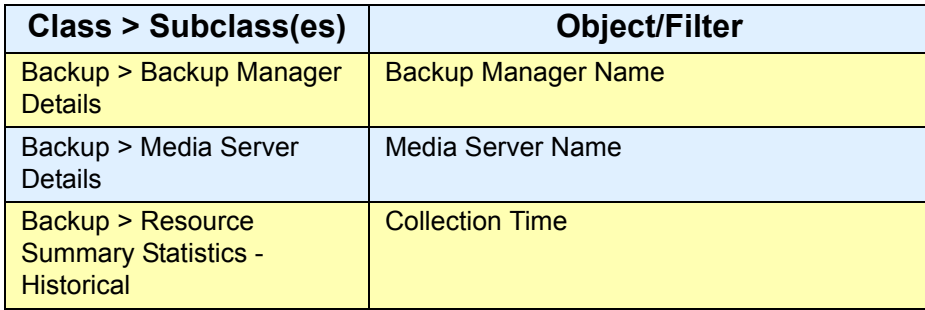

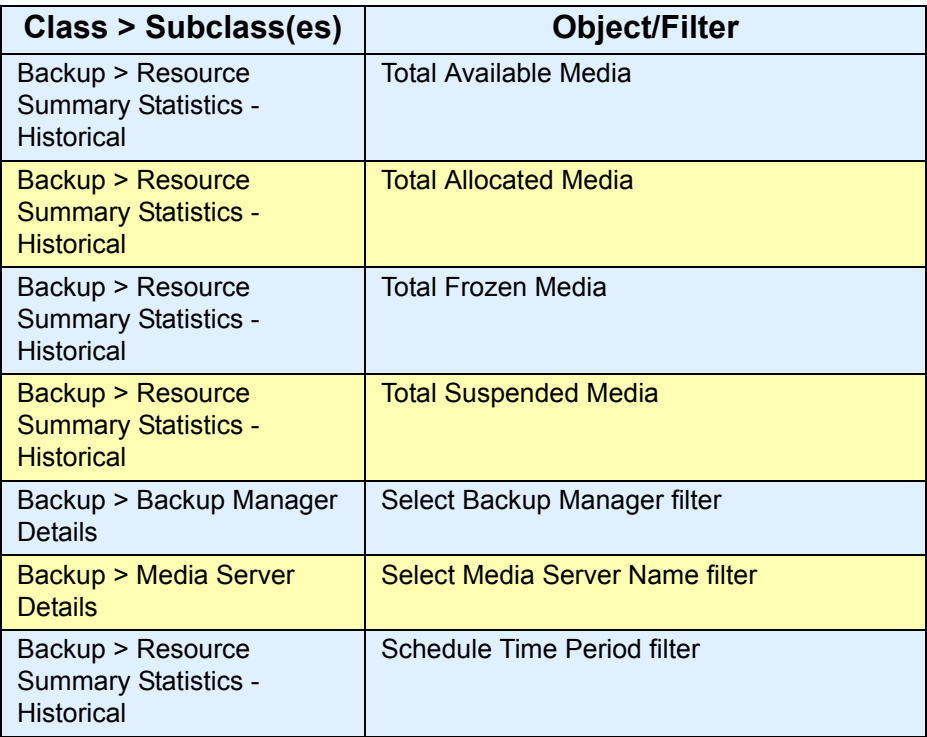

2. Create the necessary variables using the following formulas:

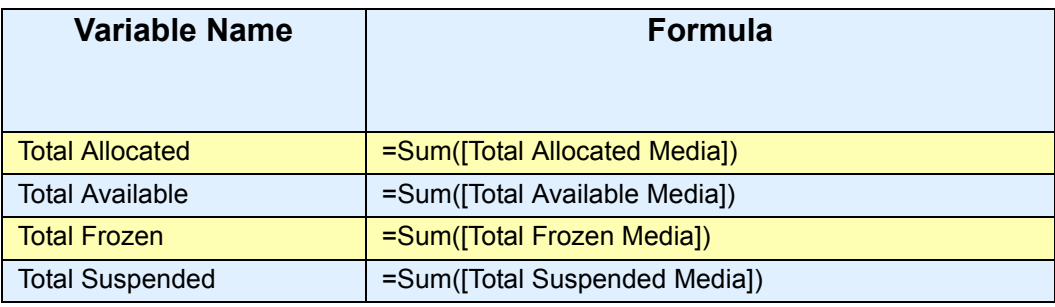

- **3.** Replace the content of these variables
	- **a.** Replace content of Total Allocated Media with Total Allocated.
	- **b.** Replace content of Total Available Media with Total Available.
	- **c.** Replace content of Total Frozen Media' with Total Frozen.
	- **d.** Replace content of Total Suspended Media with Total Suspended.
- 4. Create a line graph.
	- **a.** Select a line graph from the Templates tab, and drag it to the Results Objects panel.
	- **b.** Drag Collection Time to "Place dimension objects here" in the line graph.

**c.** Drag Total Allocated, Total Available, Total Frozen, and Total Suspended to "Place measure objects here."

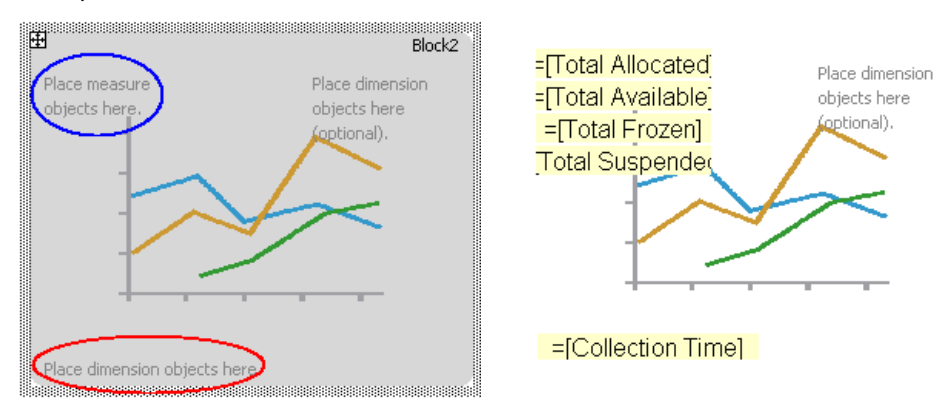

- **d.** Uncheck the box "3D Look" under Properties > Display.
- 5. Run the report. When prompted, select the following fields:

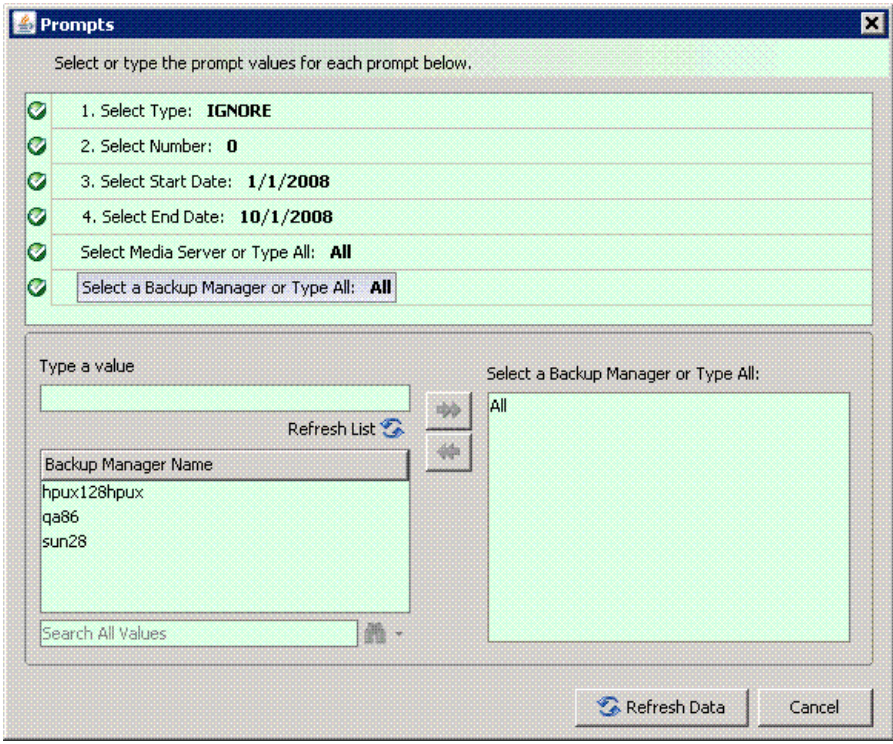

The following figure shows an example of a Media Trend - Media Summary Report:

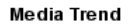

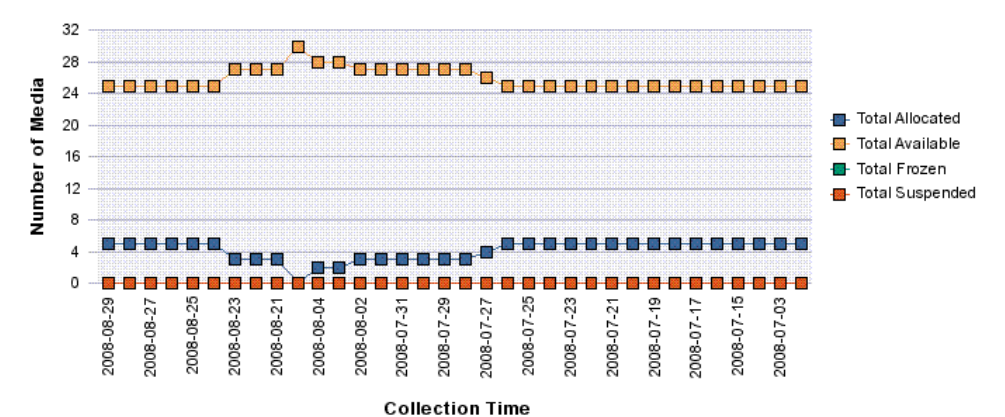

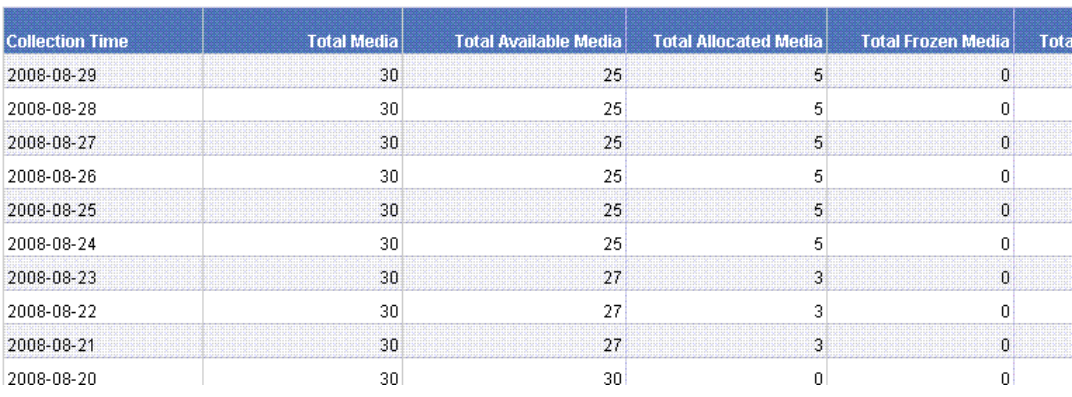

#### Figure 9 Media Trend - Media Summary Report

#### <span id="page-50-0"></span>Use Case 8: Reporting all Managed Hosts without Cluster Hosts and Cluster Member Hosts

User Goal - Create a report showing the high-level list of all managed hosts without cluster hosts and cluster member hosts.

To create this report, follow the steps outlined below.

1. To find media information, select the following objects/filters from the SRM Report Optimizer universe, and drag them onto the Results Objects/Query Filters panel:

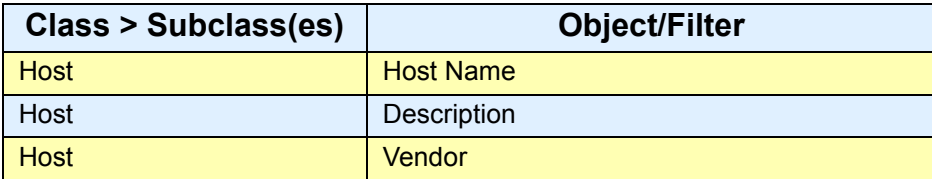

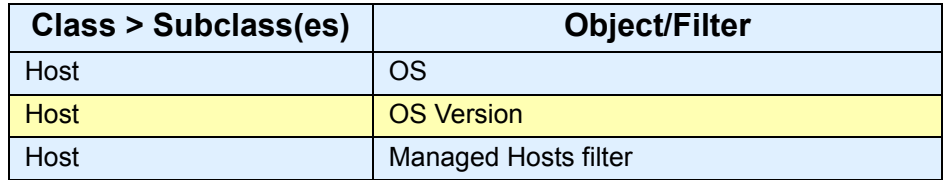

- 2. Run the report.
- **3.** Filter out the cluster host and cluster member hosts as follows:
	- **a.** Drag the Non-Cluster Host filter from the Host class onto the query filter panel.
	- **b.** Click **Add a Sub-query**. The sub-query dialog box displays:

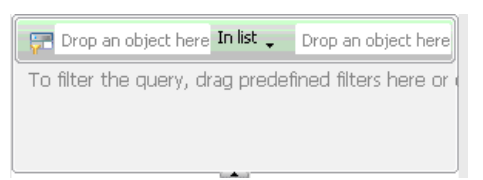

- **c.** Drag Host Name to the first "Drop an object here" field in the sub-query.
- **d.** Select **Not Equal to** from the drop-down list in the sub-query:

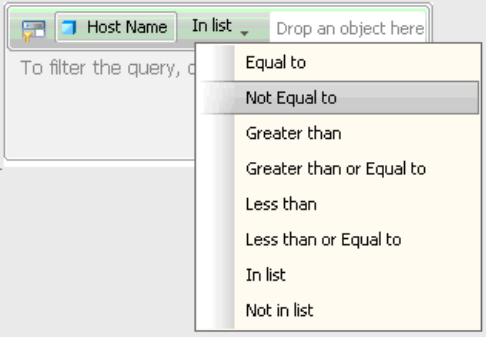

- **e.** Drag Member Host Name from the Host > Host Cluster Details > Cluster Node Members class, and drop it into the second drop box in the sub-query.
- 4. Run the report.

The following figure shows an example of a hosts report without clusters and cluster nodes:

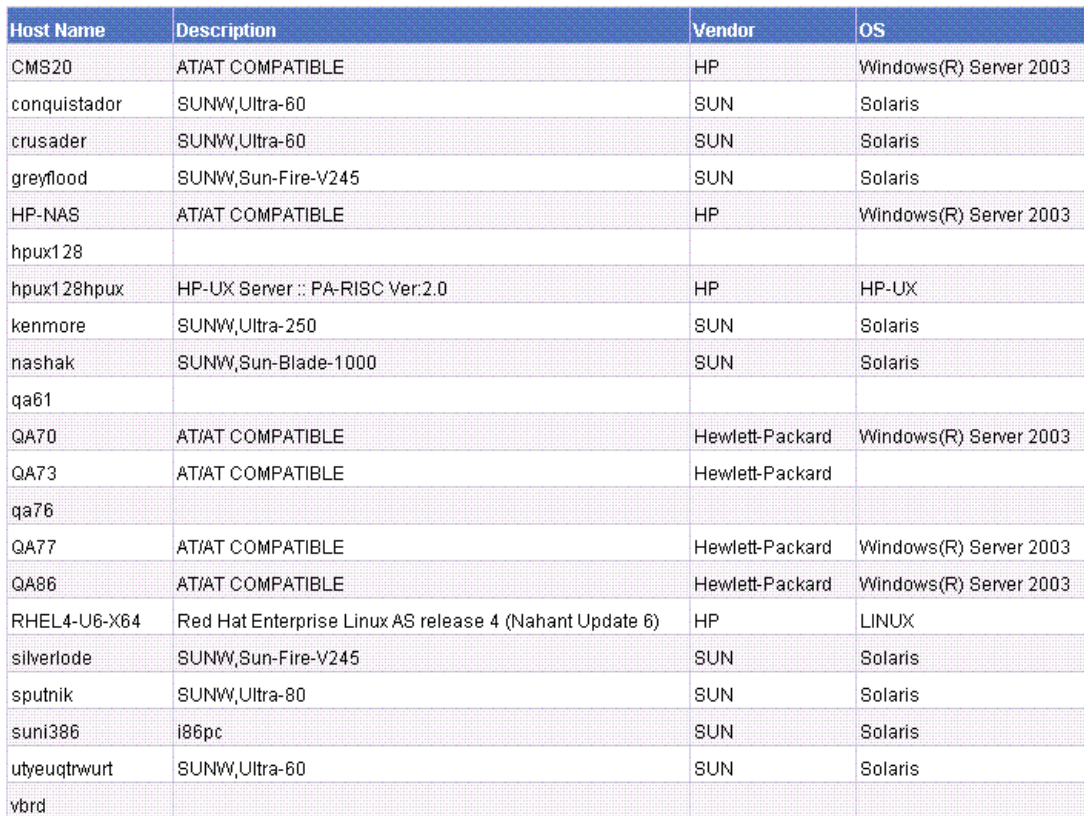

Figure 10 Hosts Report Without Clusters and Cluster Nodes

#### <span id="page-52-0"></span>Use Case 9: Reporting Host capacity with Drill-down to Host Volumes

User Goal - Create a report showing host capacity for each host, and providing the ability to drill-do.wn to each host volume.

To create this report:

1. To find host capacity information, select the following objects/filters from the SRM Report Optimizer universe, and drag them onto the Results Objects/Query Filters panel:

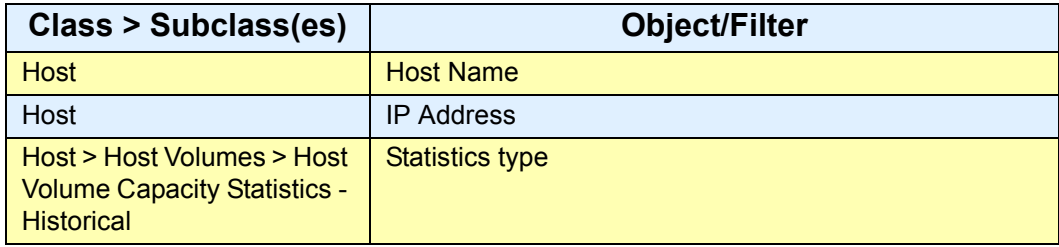

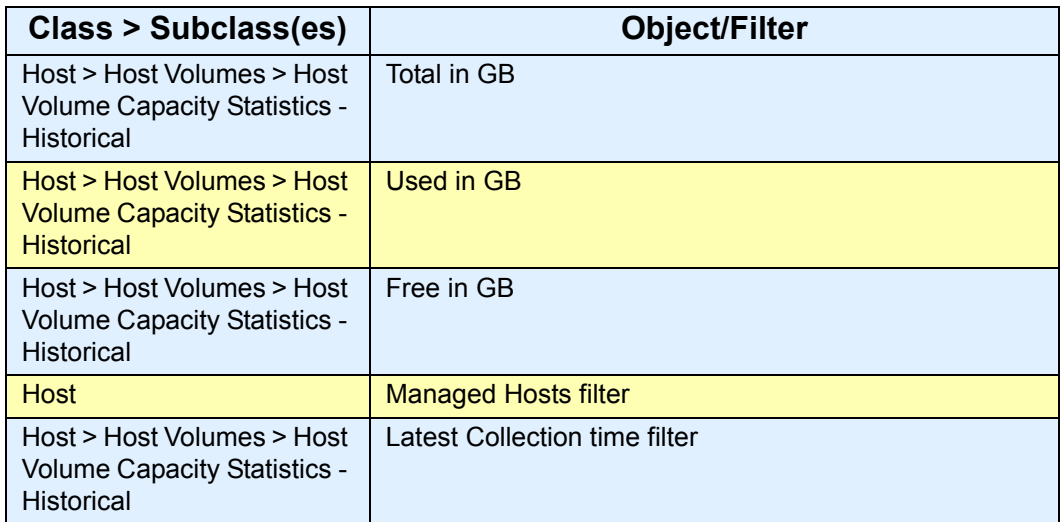

- 2. Drag the Host > Host Volumes > Host Volume Capacity Statistics Historical > Statistics type to the Query Filters panel.
- 3. Select **Equal to** from the drop-down list.
- 4. Select **Value(s) from list** from the drop-down list:

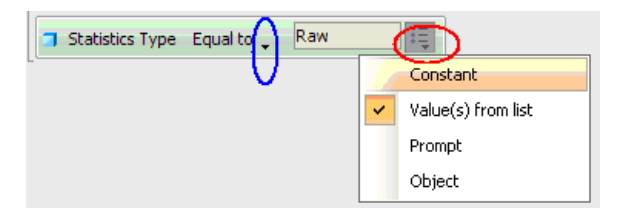

5. Select **Raw** from Statistics Type in the List of Values dialog box:

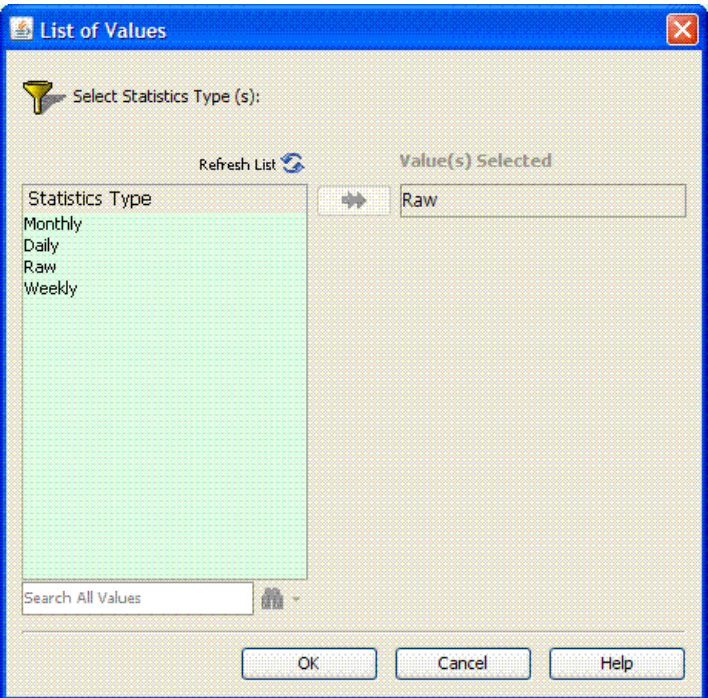

6. Create variables:

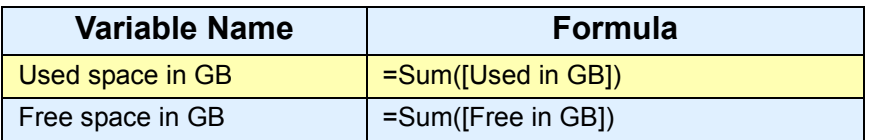

- 7. Run the report.
- 8. Create a bar chart:
	- **a.** Select **Vertical Grouped bar chart** from the Templates tab.
	- **b.** Drag Free space in GB and Used space in GB to "Drop measure objects here" in the graph.
	- **c.** Drag Host Name to "drop Dimension objects here" in the graph.
	- **d.** Enter "Host capacity" in Title > Text under the Properties page in Edit Report.
	- **e.** Check the Legend box under the Properties page in Edit Report.

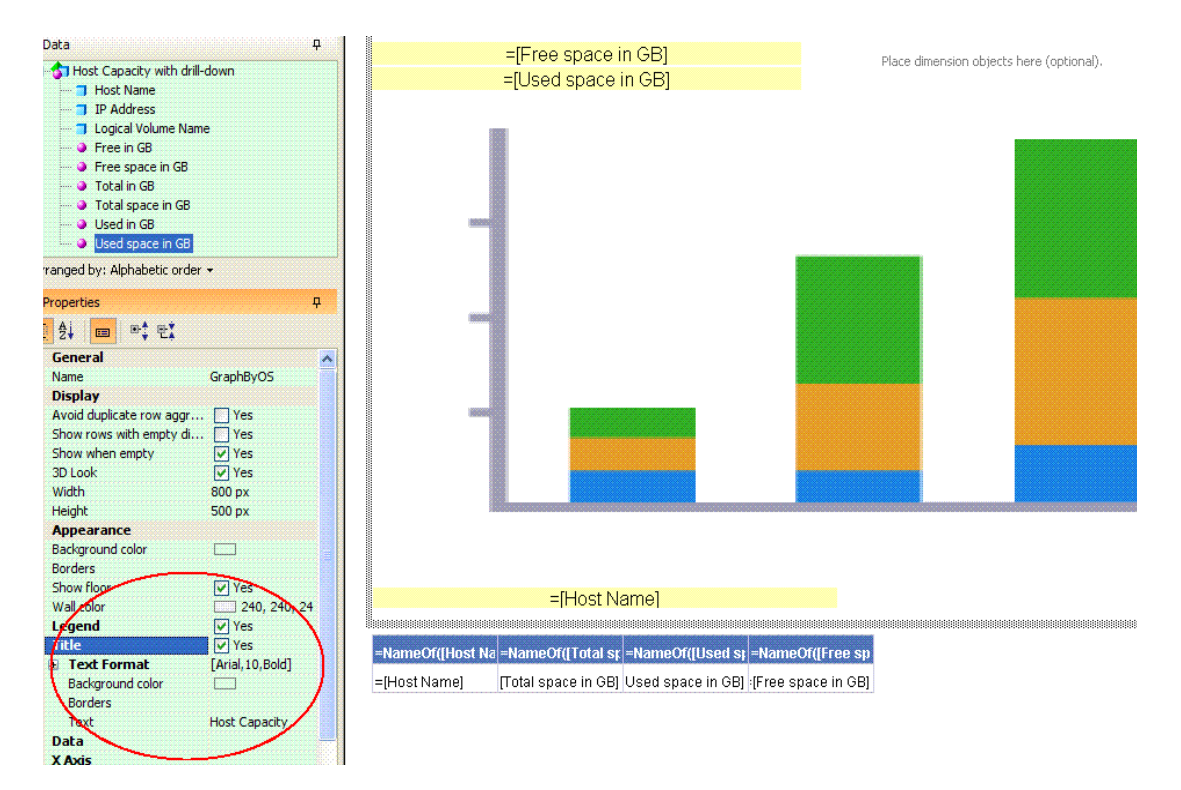

- Figure 11 Bar chart and properties page
- 9. Run the report.

The following figure shows a Host Capacity Report before drill-down to the host logical volume:

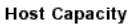

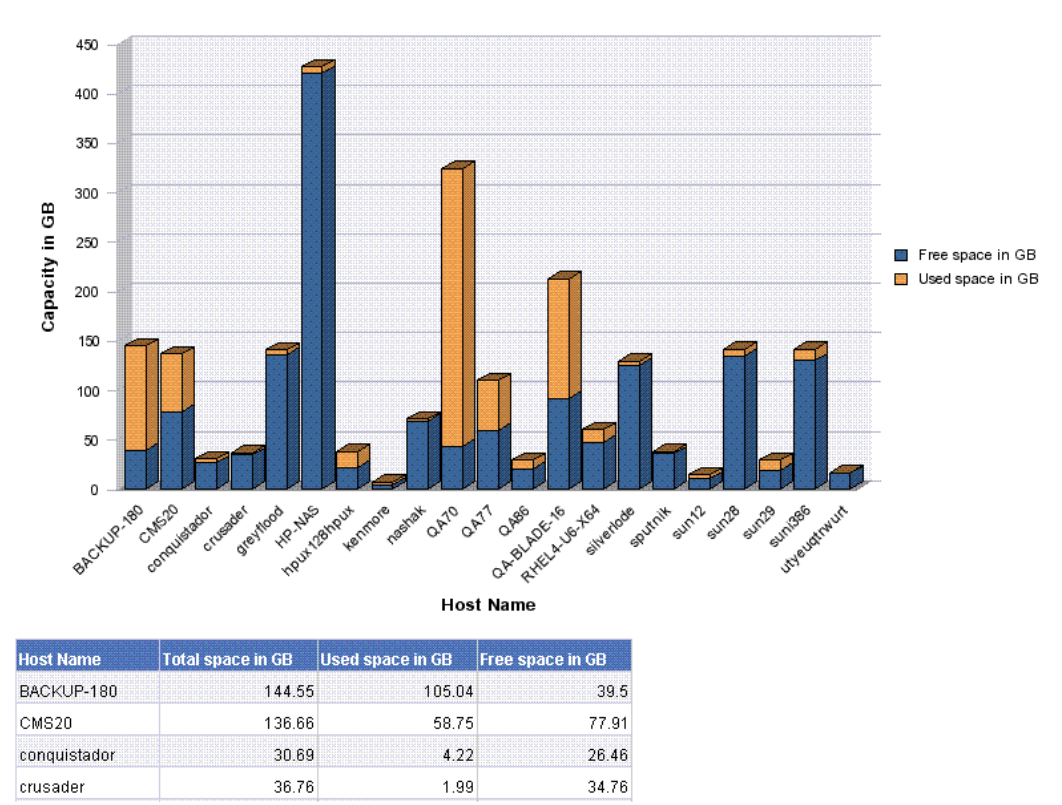

Figure 12 Host Capacity Before Drill-down to the Host Logical Volume

- 1. To drill down to the details for a host volume, click the **Drill** in "Edit Report."
- 2. Click one of the host names to show the host logical volumes for the selected host, along with the total, used, and free for each volume.

The following figure shows a Host Capacity Report with drill-down to host logical volumes:

#### **Host Capacity**

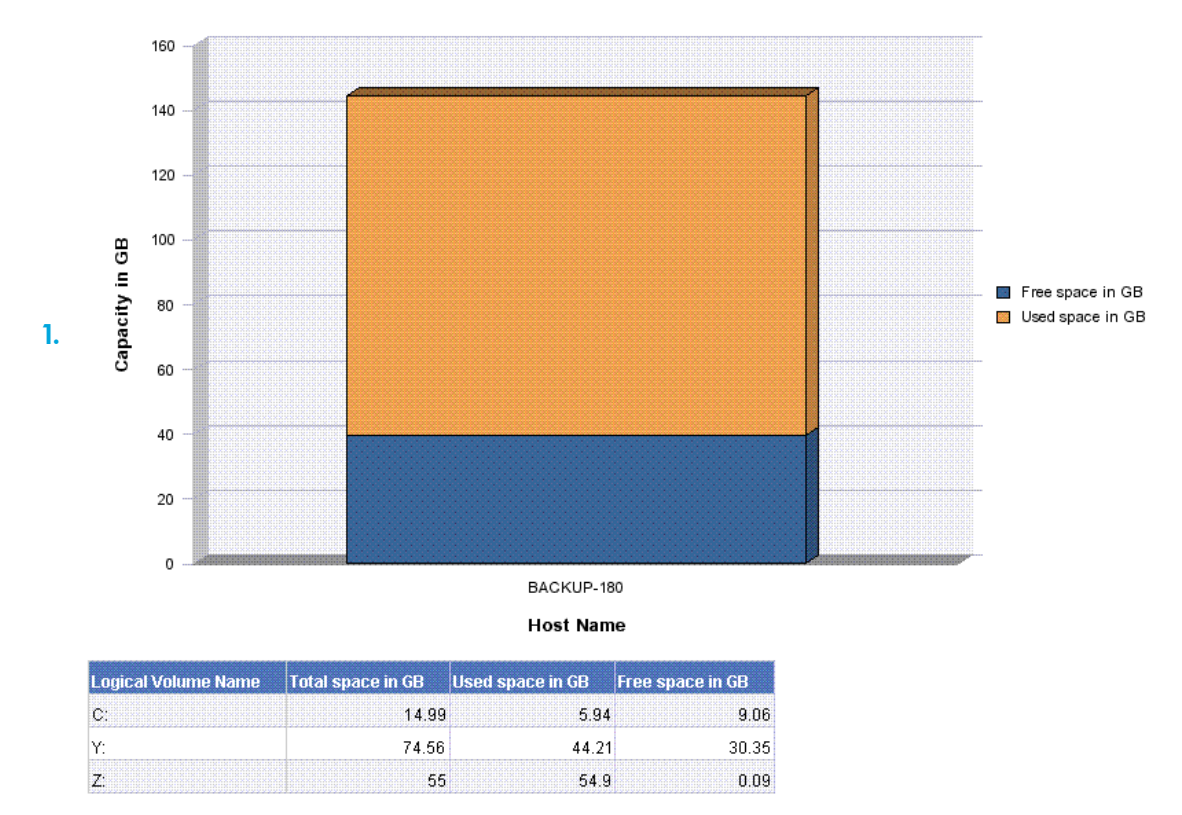

Figure 13 Host Capacity with drill-down to host logical volumes

### <span id="page-57-0"></span>Use Case 10: Reporting Top N EVA Performance.

User Goal - Create a report showing performance statistics for the top HP EVA arrays.

To create this report:

1. To find EVA storage system statistics, select the following objects/filters from the SRM Report Optimizer universe, and drag them onto the Results Objects/Query Filters panel:

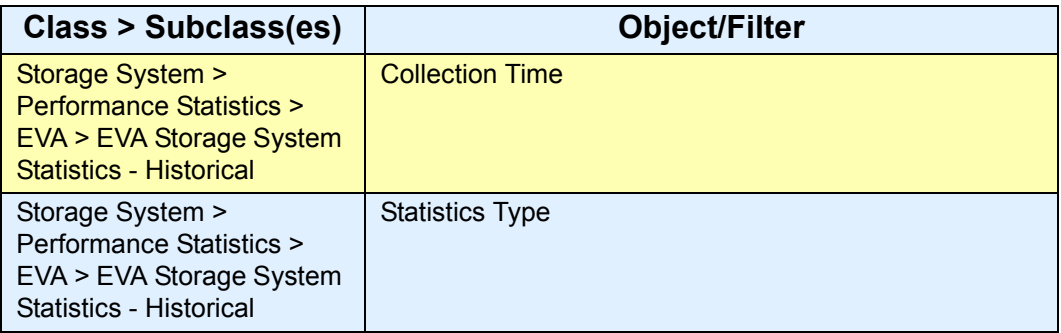

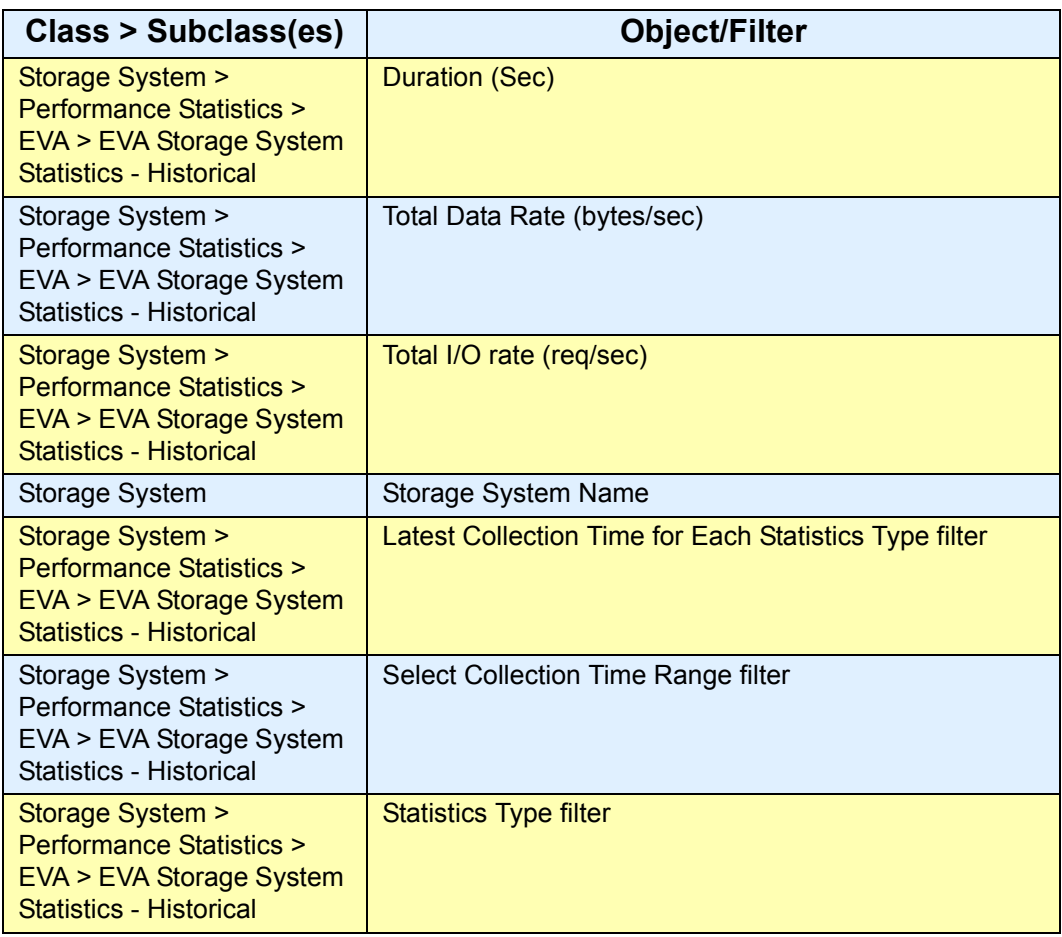

- 2. Drag Storage System > Performance Statistics EVA > EVA Storage System Statistics Historical >Statistics Type to the Query Filter panel,
	- **a.** Select **Equal to** from the first drop-down list.
	- **b.** Select **Prompt** from the second drop-down list.
- 3. Create a ranking prompt to allow users to enter the value:
	- **a.** Click **Add a database Ranking**.
	- **b.** Drag Storage System Name from the Storage System class to the "Drop a dimension here" field.
	- **c.** Select **Prompt** from the first drop-down list.
	- **d.** Drag Total Data Rate (Bytes/Sec) to the "Drop a measure here" field.
	- **e.** Click the arrow at the end of the query filter frame.
	- **f.** Drag Storage System Name, Statistics Type, and Collection Time to the "Drop a dimension here" field.

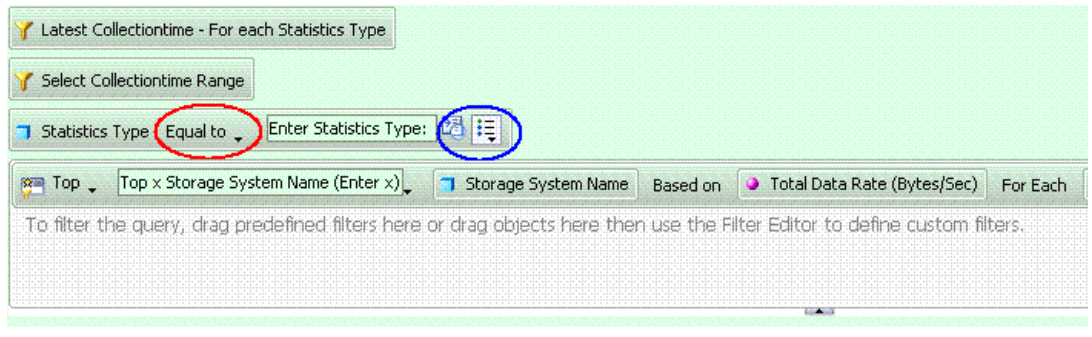

4. Create the necessary variables using the following formulas:

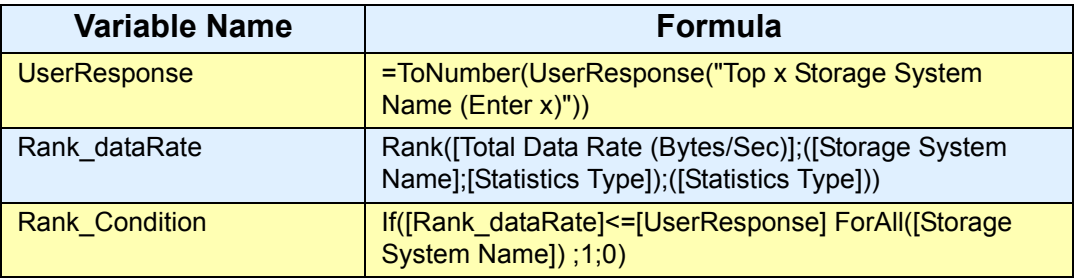

- 5. Create a ranking condition in the report:
	- **a.** Click **Show/Hide Filter pane**.
	- **b.** Drag the Rank\_Condition variable to the Report Filters panel.
	- **c.** Select **Not equal to** from the "Operator" drop-down list and set its value to 0 in the "Type a value" text field.

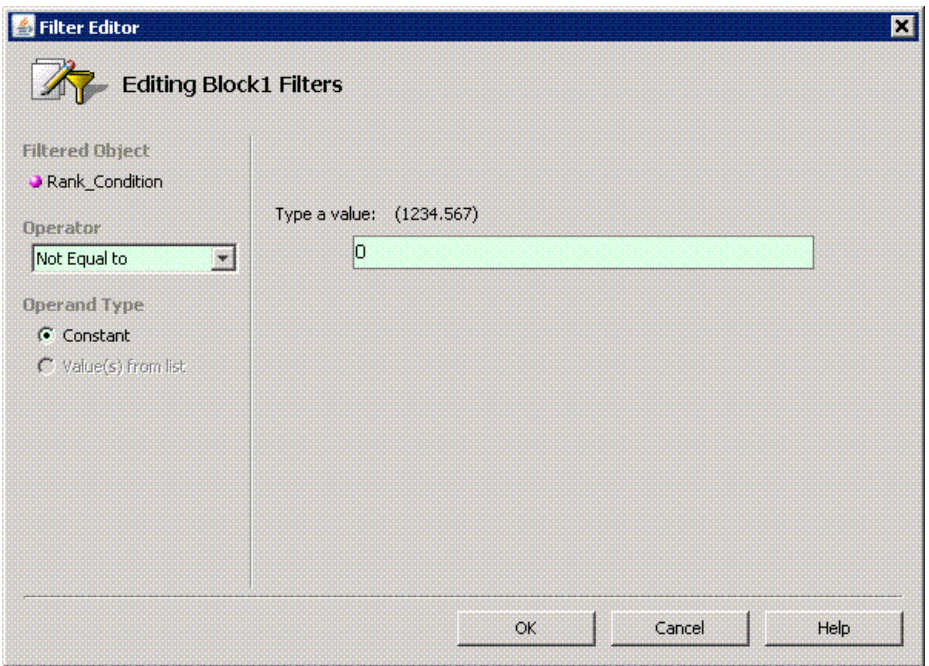

**6.** Run the report.

The following figure shows a Top N EVA Performance Report:

#### Top 10 EVA Performance

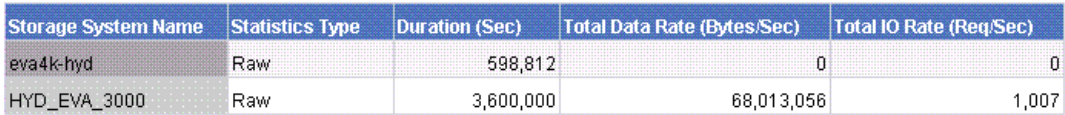

Figure 14 Top N EVA Performance Report